Einführung in das Arbeiten mit GLIM zur Analyse mehrdimensionaler Kontingenztafeln mittels loglinearer und Logit-Modelle

Forschungsberichte der Bundesanstalt für Straßenwesen **Bereich Unfallforschung** 

# Einführung in das Arbeiten mit GLIM zur Analyse mehrdimensionaler Kontingenztafeln mittels loglinearer und Logit-Modelle

Gabriele Ernst Ekkehard Brühning

Bundesanstalt für Straßenwesen Bereich Unfallforschung Bergisch Gladbach. Januar 1987

Herausgeber: Bundesanstalt für Straßenwesen Bereich Unfallforschung 5060 Bergisch Gladbach 1, Brüderstr. 53 Tel. 02204/430,Telex 8878483 bas d

Es wird darauf hingewiesen, daß die unter dem Namen der Verfasser veröffentlichten Berichte nicht in jedem Falle die Ansicht des Herausgebers wiedergeben.

Nachdruck und photomechanische Wiedergabe, auch auszugsweise, bedürfen der Genehmigung der Bundesanstalt für Straßenwesen.

Druck: Fotodruck J. Mainz, 5100 Aachen

Lfd. Nr. 148

ISSN 0173- 7066

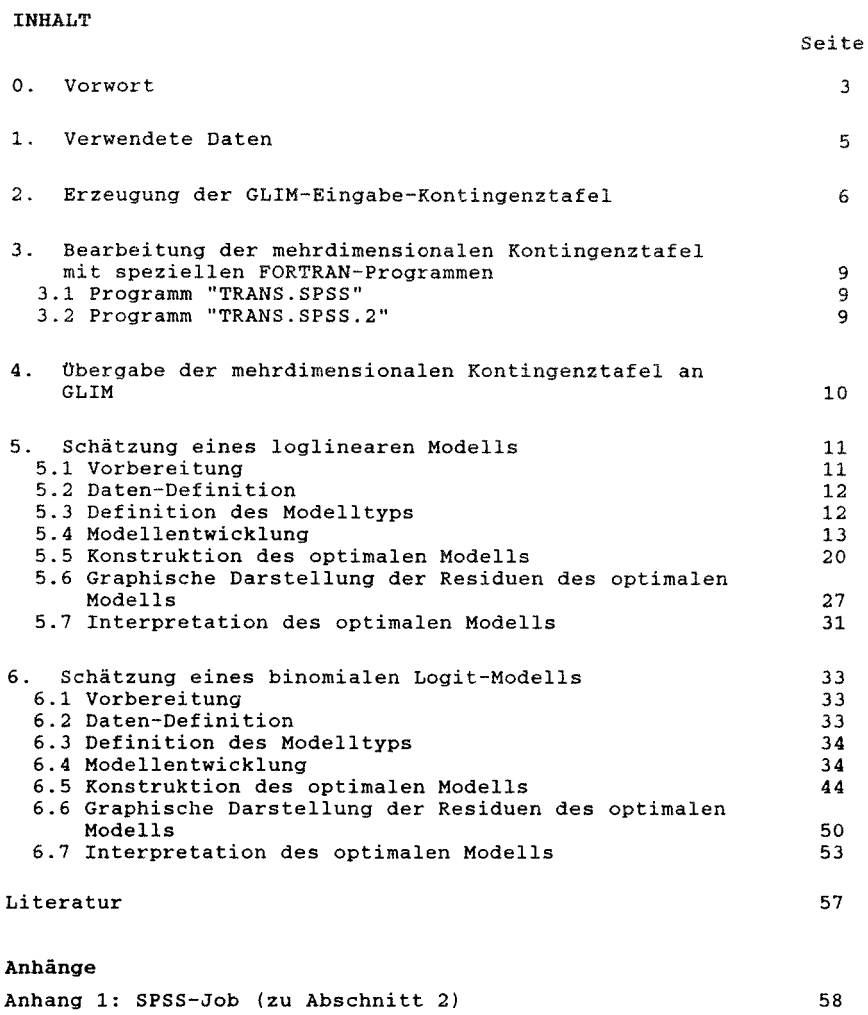

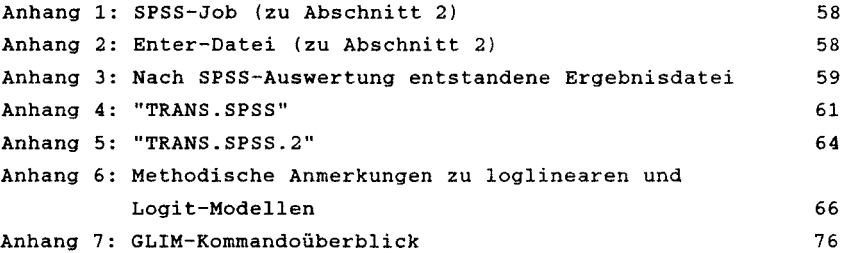

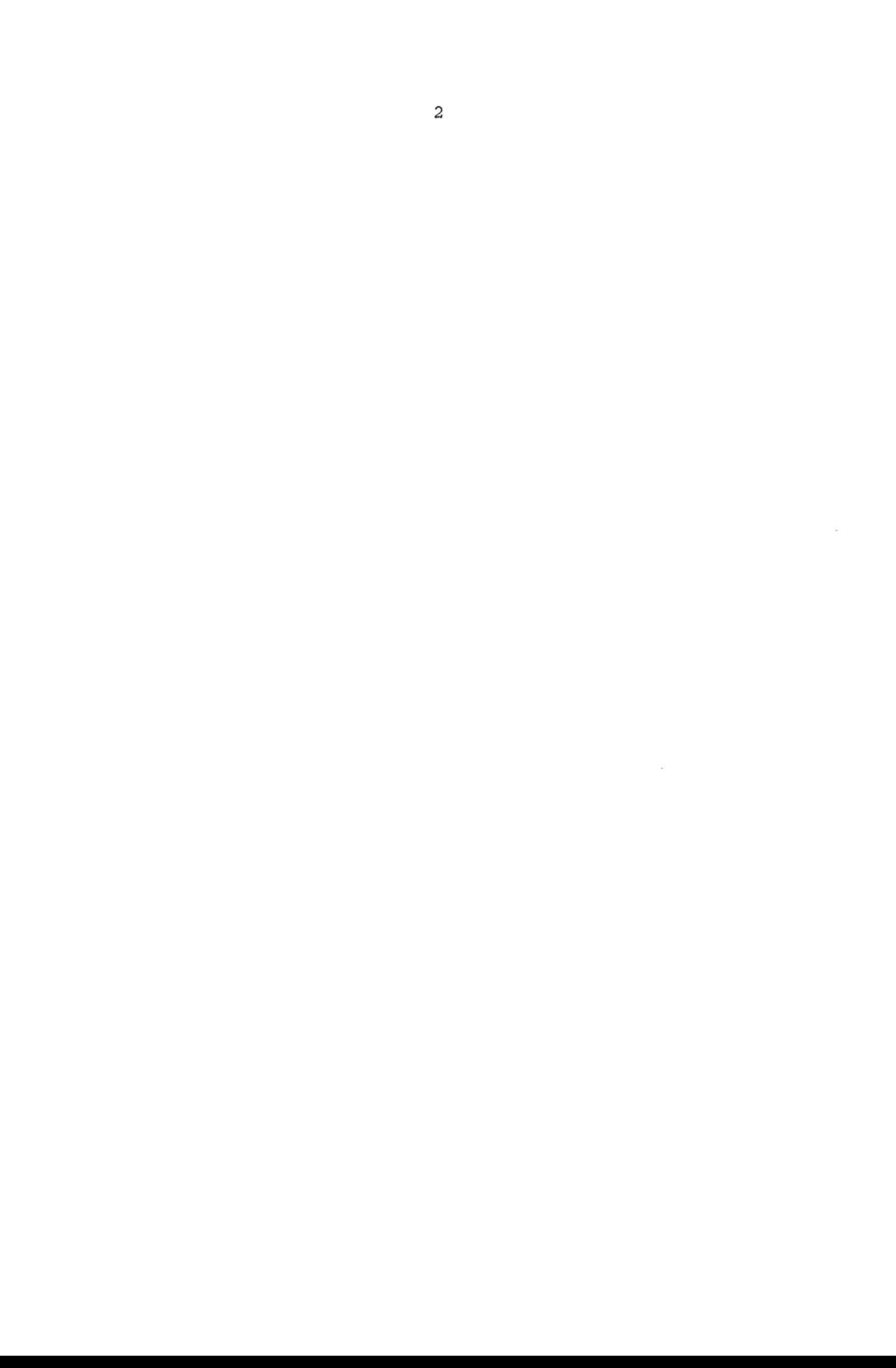

#### 0. VORWORT

Multivariate Analyseverfahren haben in den letzten Jahren in den empirischen Wissenschaften ein immer breiteres Anwendungsfeld gefunden, wobei die Vielfalt der Methoden für den Forschungspraktiker kaum noch zu überblicken ist. Mit diesem Werkbuch wird der Versuch unternommen, verschiedene Methoden zur Analyse von kreuztabellierten Daten mit Hilfe des Programms GLIM (Generalized Linear Interactive Modelling) darzustellen; es soll dem Forschungspraktiker beim Einstieg in die Anwendung der Verfahren helfen.

Bisher sind sowohl der von Nelder und Wedderburn (1972) entwickelte statistische Ansatz der verallgemeinerten linearen Modelle, als auch das auf diesem Ansatz basierende Programm GLIM in der praktischen Anwendung noch relativ wenig verbreitet. Hierfür mag es viele Gründe geben, die wichtigsten sind vermutlich, daß der Grad der statistischen Formalisierung relativ hoch und der Umfang der Programmdokumentation eher niedrig ist. Vor allem fehlt es an konkreten Beispielen, wie man mit einem Datensatz z.B. ein loglineares oder Logit-Modell berechnet.

Vor diesem Hintergrund ist das vorliegende Werkbuch entstanden. Es ist daher keine Beschreibung aller Möglichkeiten, die GLIM bietet, sondern eine Dokumentation von Vergehensweisen und Erfahrungen. Es beruht auf praktischen Anwendungen, die in der Bundesanstalt für Straßenwesen, Bereich Unfallforschung, im Jahre 1985 bei den Arbeiten der Fachgruppe U4.3 "Statistik" gemacht wurden (vgl. Brühning, Dilling, Ernst u. Schmid, 1986) und berücksichtigt zusätzlich die GLIM-Version Release 3.77 (PC-Version). Die Verfasser danken Herrn Dipl.-Wirtschaftsing. M. Schmid für zahlreiche Hinweise, die zur Verbesserung des Werkbuchs beigetragen haben.

Der Anwender findet in diesem Werkbuch eine Darstellung der erforderlichen Arbeitsschritte. Zunächst wird der Prozeß der Datenbereitstellung und -Übergabe nach GLIM beschrieben, wie er sich bei den Arbeiten der BASt-Unfallforschung bewährt hat. Sodann werden diejenigen GLIM-Anweisungen an Beispielen angewendet, die der Benutzer benötigt, um Daten selbständig mittels einfacher

loglinearer bzw. Logit-Modelle zu analysieren. Die vollständige Dokumentation aller GLIM-Anweisungen findet der Anwender im GLIM-Manual1; eine vergleichsweise ausführliche Kommandoübersicht mit deutschsprachigen Erläuterungen (ohne Beispiele) ist im Anhang 7 zusammengestellt.

Zur statistischen Theorie der Logit-Modelle und ihrer Anwendung wird auf Arminger (1986) verwiesen. In Anhang 6 ist zur Verdeutlichung einiger grundlegender statistischer Zusammenhänge ein von den Verfassern erarbeitets Referat auszugsweise wiedergegeben. Zum Einsatz der angesprochenen Modelle wird ferner auf den Tagungsbericht des Seminars "Multivariate Analyse mittels loglinearer Modelle - Ein Analyseinstrument fÜr die Verkehrs- und Unfallforschung" verwiesen (DVWG, 1987).

<sup>1</sup> Das Programm GLIM wird von der Numerical Algorithmus Group, NAG Central Office, Mayfield House, 256 Banburg Road, Oxford OX2 7DE; U.K. vertrieben; neben Großrechner-Versionen steht auch eine Pe-Version zur Verfügung. Um GLIM auf einem PC einsetzen zu können, müssen die folgenden Hardware- bzw. Softwarevoraussetzungen erfüllt sein: 640 KB, Numeric Co-Prozessor, zwei Diskettenlaufwerke oder ein Diskettenlaufwerk und Festplatte ; als Betriebssystem muß MS-DOS bzw. PC-DOS ab Version 2.0 im Einsatz sein.

#### 1. VERWENDETE DATEN

In diesem Werkbuch soll das Arbeiten mit GLIM an zwei Beispielen der multivariaten Kontingenztafelanalyse verdeutlicht werden. In beiden Beispielen wird die gleiche Datenbasis für jeweils unterschiedliche Modelle verwendet:

- 1. Beispiel: Zur Erklärung der Zahl der Fahrunfälle durch die qualitativen unabhängigen Variablen: Alter des Beteiligten (Al, Geschlecht (G), Alkoholeinfluß (AL) und Straßenklasse (SK) wird ein loglineares Modell ermittelt.
- 2. Beispiel: Zur Erklärung des Anteils der Fahrunfälle durch die qualitativen unabhängigen Variablen: Alter des Beteiligten (A), Geschlecht (G), Alkoholeinfluß (AL), und Straßenklasse (SK) wird ein Logit-Modell bestimmt.

Die in die multivariate Analyse eingeschlossenen Variablen und ihre Ausprägungen sind:

 $A =$  Alter des Beteiligten Al 25 bis unter 60 Jahre A2 unter 25 Jahre AJ 60 Jahre und mehr

G = Geschlecht des Beteiligten Gl männlich *G2* weiblich

 $AL = Alkoholeinflu\beta$  beim Beteiligten ALl ohne Alkohol AL2 mit Alkohol

 $SK = Straßenklasse$ 

- SKl Landesstraßen
- SK2 Bundesstraßen
- SKJ Kreis-, Gemeindestraßen

*2.* ERZEUGUNG DER GLIM-EINGABE-KONTINGENZTAFEL

Die mehrdimensionale Kontingenztafel, welche mit GLIM analysiert werden soll, kann mit Hilfe des Statistik-Programm-Systems SPSS erstellt werden.

SPSS bietet hierzu drei Prozeduren an:

WRITE CASES AGGREGATE

CROSSTABS

In diesem Werkbuch soll die Verwendung der Prozedur CROSSTABS beschrieben werden, da sie sich in guter Weise für die Verarbeitung von Massendaten eignet, wie sie z.B. im Arbeitsbereich der Verfasser anfallen. Die Prozedur CROSSTABS bietet im Integermode in Verbindung mit der Anweisung "RAW OUTPUT UNIT 15" die Möglichkeit, die Zellenhäufigkeiten der Kontingenztafel in eine externe Datei zu schreiben.

Die entsprechenden Anweisungen 2 für das in diesem Werkbuch verwendete Beispiel lauten:

RAW OUTPUT UNIT 15

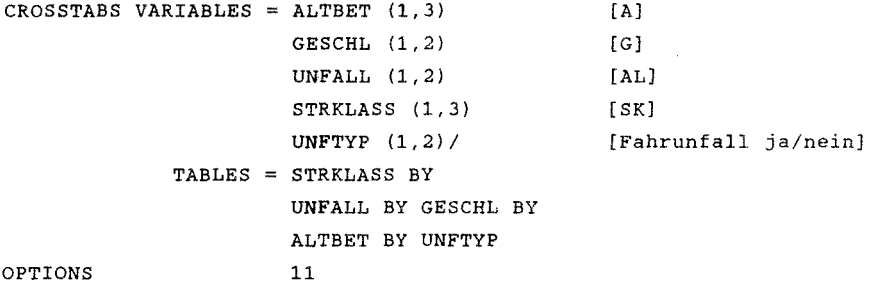

In diesem Zusammenhang sei noch vermerkt: die Prozedur CROSSTABS hat im hier verwendeten Integermode die Beschränkung, daß in der TABLES-Anweisung nur 8 Variablen mit BY miteinander verknüpft werden können. Soll die zu analysierende Kontingenztafel mehr als 8 Variablen (Merkmale) enthalten, gibt es die Möglichkeit, mit der Datenselektionsanweisung: SELECT IF über eine oder mehrere Variablen (Merkmale) zu selektieren. Man enthält dann 2...n externe

2 (vgl. Anhang 1 (SPSS-JOB) und für SIEMENS-Benutzer in BS2000 Anhang 2 (SPSS-ENTER-DATEI))

Ausgabefiles 3 , die mit einem Editor (z.B. EDOR) bearbeitet und zu einer Kontingenztafel zusammengefügt werden können.

Die aus den SPSS-Auswertungen entstandene Ergebnisdatei (eine ISAM-Datei), die die Kontingenztafel beschreibt, ist wie folgt aufgebaut (vgl. Anhang 3): die ersten 8 Spalten enthalten den ISAM-Schlüssel, gefolgt von zwei Spalten, die lediglich "1" enthalten; sie werden SPSS-intern erzeugt. Die darauf folgende Spalte enthält die Zellenhäufigkeiten. Dann folgen die Ausprägungen der in der TABLES-Anweisung durch BY verknüpften Variablen; STRKLASS - 3 Ausprägungen; UNFALL - 2 Ausprägungen; GESCHL - 2 Ausprägungen; ALTBET - 3 Ausprägungen und UNFTYP - 2 Ausprägungen.

Diese Datei kann vor dem Einlesen nach GLIM noch mit Hilfe von Dienstprogrammen, die in größeren Rechenzentren meist verfügbar sind, oder durch ein selbst zu erstellendes kleines Programm bearbeitet werden.

In Abschnitt 3.1 wird die Handhabung eines entsprechendes FORTRAN-Programms ("TRANS.SPSS") dargestellt, das die SPSS-Ergebnisdatei vor dem Einlesen nach GLIM optimiert. Es ist jedoch auch möglich, die SPSS-Ergebnisdatei direkt mit GLIM weiterzuverarbeiten, in diesem Fall muß die Definition der Eingabedaten entsprechend der SPSS-Ausgabe definiert werden; d.h. die zwei Spalten der SPSS-Ergebnisdatei, die lediglich "l" enthalten müssen mit einem Variablennamen versehen werden; sie werden in GLIM als Variablen behandelt. In die Analyse werden diese Variablen jedoch nicht einbezogen.

Die Analyse von binomialen Logit-Modellen zur Modeliierung von Anteilswerten ist mit der von SPSS ausgegebenen Ergebnisdatei ohne weitere Behandlung mit einem Dienstprogramm oder einem selbst erstellten kleinen Programm, welches Gesamthäufigkeiten errechnet, nicht möglich. Die Verfasser setzten ein kleines FORTRAN-Programm ("TRANS.SPSS.2") ein, welches die Ausgabedatei von "TRANS.SPSS"

<sup>&</sup>lt;sup>3</sup> Anmerkung: Den 2...n Ausgabefiles müssen auf Systemebene im Parameter OUTPUTA = "Dateiname" unterschiedliche Dateinamen zugewiesen werden; vgl. Anhang 2, Aufruf der Enterdatei

als Eingabedatei verwendet um jeweils zwei korrespondierende Zeilen zusammenzufassen und Gesamthäufigkeiten zu berechnen.

Grundsätzlich ist zwar die manuelle Dateneingabe in GLIM vorgesehen, dies ist jedoch nur bei kleinen Kontingenztafeln vorteilhaft.

# 3. BEARBEITUNG DER MEHRDIMENSIONALEN KONTINGENZTAFEL MIT SPEZIELLEN FORTRAN-PROGRAMMEN

Die vorstehend beschriebene Ergebnisdatei wird mit Hilfe von zwei FORTRAN-Programmen bearbeitet. Beide FORTRAN-Programme "TRANS.SPSS", welches SPSS-Ergebnisdateien zur Analyse von loglinearen Modellen optimiert und "TRANS.SPSS.2", welches Eingabedateien für binomiale Logit-Modelle erstellt, sind interaktiv und selbstdokumentierend, d.h. dem Benutzer wird während des Programmablaufs vom Programm mitgeteilt, was das Programm an Eingaben erwartet (die Programme sind in Anhang 4 und 5 abgedruckt) .

#### 3.1 PROGRAMM "TRANS.SPSS"

Nach dem anlagespezifischen Programmaufruf, (Benutzer von Siemens-Anlagen die unter BS2000 arbeiten und den Source-Code des Programms unter ihrer Benutzer-IO (Kennung) abgelegt haben, können mit: EXEC TRANS.SPSS das Programm aufrufen) wird der Benutzer aufgefordert, die Eingabedatei (in Hochkommata eingeschlossen), dann die Ausgabedatei anzugeben. Anschließend fragt das Programm nach der Anzahl der Variablen; in diesem Beispiel sind es fünf Variablen (vgl. Anhang 4).

Das Programm "TRANS.SPSS" erzeugt eine neue (ISAM-)Datei, die in den ersten 8 Spalten wiederum den (ISAM-)Schlüssel enthält, im Format I10 die Variablenausprägungen und die Zellenhäufigkeiten. Das Programm tauscht alle Spalten der "SPSS-Ausgabedatei" und entfernt die SPSS-intern erzeugten Spalten, die lediglich "1" enthalten.

Die Ausgabedatei enthält hier die Beispiels-Variablen im Format I10 in folgender Reihenfolge: UNFTYP - 2 Ausprägungen; ALTBET - <sup>3</sup> Ausprägungen; GESCHL - 2 Ausprägungen; UNFALL - 2 Ausprägungen; STRKLASS - 3 Ausprägungen und die Zellenhäufigkeiten (vgl. Anhang 4).

#### 3.2 **PROGRAMM "TRANS.SPSS.2"**

Das Programm "TRANS.SPSS.2" erzeugt Dateien, wie sie bei binomialen Logit-Modellen zur Modeliierung von Anteilswerten für GLIM benötigt werden.

"TRANS.SPSS.2" formt die von "TRANS.SPSS" bereitgestellte Ausgabedatei um, indem jeweils aus zwei zusammengehörenden Zeilen Summen (Gesamthäufigkeiten) berechnet werden. Die Zellenhäufigkelten werden nach den Codes der ersten Variablen - mit den Ausprägungen 1 und 2 -, die immer dichotom sein muß (in unserem Beispiel UNFTYP) unter Beibehaltung der Reihenfolge der Ausprägungen der übrigen Variablen addiert und in einer weiteren Spalte mit dem Format I10 der Datei angefügt; die Zeilen zur Ausprägung 2 werden gelöscht, die erste Variable entfällt. Die Ausgabedatei enthält danach nur noch halb so viele Zeilen wie die Eingabedatei (vgl. Anhang 5).

Der Aufruf von "TRANS.SPSS." ist auch hier anlagespezifisch (für Benutzer von Siemens-Anlagen gilt das oben ausgeführte; der Aufruf erfolgt mit: EXEC TRANS.SPSS.2").

Wiederum wird der Benutzer aufgefordert, die Eingabedatei in Hochkommata eingeschlossen anzugeben (dies ist die Ausgabedatei von TRANS.SPSS). Danach ist die Ausgabedatei anzugeben. Anschließend muß die Anzahl der Spalten der Eingabedatei angegeben werden; in unserem Beispiel sind es sechs, fünf für die Variablen und eine für die Zellenhäufigkeiten.

# **4. OBERGABE DER MEHRDIMENSIONALEN KONTINGENZTAFEL AN** GLIM

GLIM bietet mit dem Befehl DINPUT [Kanalnummer) die Möglichkeit Eingaben von einer externen Datei nach GLIM einzulesen. Aus diesem Grunde muß in einem "FILE-Kommando", das vor dem Aufruf von GLIM erfolgen muß, der externen Datei eine Kanalnummer zugewiesen werden. Die Befehle für die Zuweisung einer Kanalnummer sind Anlagebzw. Betriebssystem spezifisch; (für Benutzer von Siemens-Anlagen, die unter BS2000 arbeiten, lautet das entsprechende "File-Kommando": FILE Dateiname, LINK= DSET70 (70 ist die Kanalnummer)). Dateiname kann z.B. der Name einer Ausgabedatei von "TRANS.SPSS." sein.

#### 5. SCHÄTZUNG EINES LOGLINEAREN MODELLS

#### 5.1 VORBEREITUNG

Das 1. Beispiel zeigt, wie die Anzahl der Fahrunfälle durch die unabhängigen Variablen Alter des Beteiligten (A), Geschlecht (G), Alkoholeinfluß (AL) und Straßenzustand (SK) erklärt werden kann.

Die Analysen können sowohl im Bateh-Betrieb als auch interaktiv durchgeführt werden. Beim interaktiven Arbeiten auf Großanlagen muß der Benutzer darauf achten, daß der Dialog mitprotokolliert wird. Erfolgt keine automatische Protokollierung kann der Benutzer durch entsprechende Befehle, die anlageabhängig sind, eine Protokollierung veranlassen.

Benutzer von Siemens-Anlagen müssen, wenn sie mit GLIM unter BS2000 interaktiv arbeiten, noch bevor GLIM aufgerufen wird, dem System mitteilen, daß der Dialog in einer Datei protokolliert werden soll:

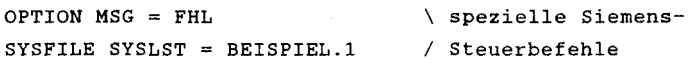

Sofern die Eingabedaten (mehrdimensionale Kontingenztafel) in einer mit "TRANS.SPSS" oder durch ähnliche Dienstprogramme erzeugten Datei stehen, muß der Eingabedatei noch eine Kanalnummer zugewiesen werden (vgl. Abschnitt 4).

Bei der PC-Version wird automatisch eine Protokolldatei mit dem Namen "GLIM.LOG" angelegt. Diese Datei wird jedoch bei einem weiteren GLIM-Aufruf wieder überschrieben; sollen die Ergebnisse in Dateiform über längere Zeit aufbewahrt werden, muß die Datei "GLIM.LOG" umbenannt werden.

Da im Beispiel 1 nur die Häufigkeit der Fahrunfälle betrachtet werden soll, werden bei der in Abschnitt 3.1 spezifizierten Ausgabedatei mittels Editor die erste Spalte und die Zeilen 37 bis 72 gelöscht.

#### 5.2 DATEN-DEFINITION

```
Nach dem Dialogaufruf von GLIM erfolgt die Definition der Eingabe-
daten (des Beispiels 1): 
    $UNIT 36 $FAC A 3 G 2 AL 2 SK 3 
    $DATA A G AL SK R 
    $DINPUT 70 $LOOK 1 5 R $
```
Mit \$UNIT wird dem System die Zahl der Eingabezeilen mitgeteilt; mit \$FAC werden die unabhängigen Variablen und ihre Ausprägungen definiert; mit \$DATA wird angegeben, in welcher Reihenfolge die unabhängigen und die abhängige Variable R (hier: Zahl der Fahrunfälle) in der Datei stehen; mit \$DINPUT 70 wird die Kanalnummer definiert unter der die Daten abgelegt sind und mit \$LOOK werden hier die ersten 5 Werte von R aufgelistet. \$LOOK braucht nicht aufgerufen zu werden, die Anweisung dient dem Benutzer lediglich zu Kontrollzwecken.

#### 5.3 **DEFINITION DES MODELLTYPS**

Die Komponenten der Modellschätzung sind in den hier behandelten Beispielen:

- a) Eine beobachtete abhängige Variable Y, hier die gegebene Zellenhäufigkeit.
- b) Ein lineares Modell, gebildet aus den unabhängigen (erklärenden) Variablen, mit denen der Vektor n geschätzt wird.
- c) Eine Wahrscheinlichkeitsverteilung für jedes Element der Y-Variablen: jedem Wert der Y-Variablen ist ein Erwartungswert  $\mu$ zugewiesen, der ebenfalls in einem Vektor µ zusammengefaßt wird.
- d) Eine Link-Funktion,

 $n = g(\mu)$ 

die den linearen Prädiktor n mit dem Erwartungswert µ verknüpft.

Zur Modelldefinition ist zunächst folgende GLIM-Anweisung zu formulieren:

\$YVAR R \$ERR P \$LINK L

\$YVAR definiert die abhängige Variable;

\$ERR die Verteilung der Fehler ( $y - \mu$ ) (hier: Poisson-Verteilung); \$LINK definiert das Verhältnis zwischen  $_{n}$  und  $\mu$  (s. oben d). Der Benutzer kann zwischen folgenden Dichte- und Link-Funktionen wählen:

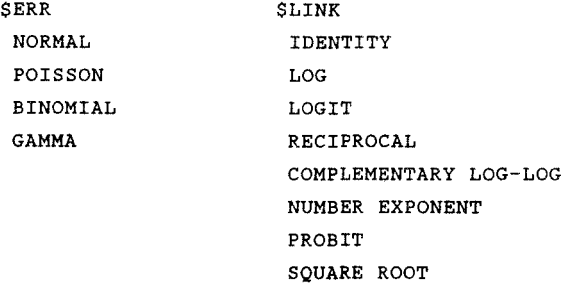

Voreinstellung ist der natürliche Parameter der Dichtefunktion (z.B. NI, P L, ... ; Abkürzungen s. Anhang 7).

### 5.4 **MODELL8NTW.ICKLUNG**

Es empfiehlt sich, in einem ersten Schritt die unabhängigen Variablen, auch Haupteffekte genannt, einzeln und gemeinsam zu testen, um den Einfluß der einzelnen Haupteffekte beurteilen zu können.

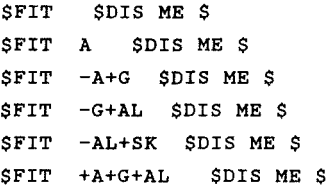

Mittels \$FIT wird ein Modell geschätzt, welches neben der Regressionskonstanten die angegebenen Effekte {z.B. "A") enthält. Durch \$FIT können, wie o.g. angegeben, Modellformeln gesetzt oder verändert werden; durch die zweite \$FIT-Anweisung wird hier der Haupteffekt A zusätzlich modelliert. In der folgenden \$FIT-Anweisung {\$FIT -A+G) wird A der Modellformel entzogen und der Haupteffekt G in die Modellformel aufgenommen.

(IN) \$FIT \$DIS ME \$<br>(OUT) \$CALED (OUT) SCALED<br>(OUT) CYCLE DEVIAN (OUT) CYCLE DEVIANCE DF<br>(OUT) 5 0.3128E+05 35  $0.3128E+05$ {OUT) (OUT) Y-VARIATE R<br>(OUT) ERROR POISSO ERROR POISSON LINK LOG (OUT) LINEAR PREDICTOR<br>%GM  $(OUT)$ {OUT) (OUT) ESTIMATE S.E. PARAMETER<br>(OUT) 1 6.415 0.6743E-02 %GM (OUT)  $1$  6.415 0.6743E-02 %GM<br>(OUT) SCALE PARAMETER TAKEN AS 1.000 SCALE PARAMETER TAKEN AS (OUT) (IN) \$FIT A \$DIS ME \$<br>(OUT) \$CALED **SCALED** {OUT) CYCLE DEVIANCE DF (OUT) 5 0.1830E+05 33 {OUT) (OUT) Y-VARIATE R<br>(OUT) ERROR POISSO ERROR POISSON LINK LOG (OUT) (OUT) LINEAR PREDICTOR<br>(OUT) %GM A (OUT) %GM A (OUT) (OUT) ESTIMATE S.E. PARAMETER<br>(OUT) 1 6.689 0.1018E-01 %GM (OUT) 1 6.689 0.1018E-01 %GM<br>(OUT) 2 0.1916 0.1376E-01 A(2) (OUT)  $2 \t 0.1916 \t 0.1376E-01 \t A(2)$ <br>(OUT)  $3 \t -2.671 \t 0.4003E-01 \t A(3)$ (OUT) 3 -2.671 0.4003E-01 A(3)<br>(OUT) SCALE PARAMETER TAKEN AS 1.000 SCALE PARAMETER TAKEN AS {OUT)  $(IN)$   $SFIT -A+G SDIS ME S$ <br> $(COT)$   $SCALED$ SCALED<br>CYCLE DEVIAN {OUT) CYCLE DEVIANCE DF {OUT) 5 0.2382E+05 34 {OUT) (OUT) Y-VARIATE R ERROR POISSON LINK LOG (OUT) (OUT) LINEAR PREDICTOR<br>(OUT) %GM G {OUT) %GM G (OUT) (OUT) ESTIMATE S.E. PARAMETER<br>(OUT) 1 6.863 0.7622E-02 %GM (OUT) 1 6.863 0.7622E-02 %GM (OUT) 2 -1.281 0.1635E-01 G(2)<br>(OUT) SCALE PARAMETER TAKEN AS 1.000 SCALE PARAMETER TAKEN AS

{IN) \$FIT -G+AL \$DIS ME *\$*  (OUT) SCALED<br>(OUT) CYCLE DEVIAN (OUT) CYCLE DEVIANCE DF<br>(OUT) 5 0.2290E+05 34  $0.2290E + 05$ {OUT) (OUT) Y-VARIATE R<br>(OUT) ERROR POISSO ERROR POISSON LINK LOG {OUT} (OUT) LINEAR PREDICTOR<br>(OUT) %GM AL {OUT} %GM AL {OUT} (OUT) ESTIMATE S.E. PARAMETER<br>(OUT) 1 6.883 0.7547E-02 %GM {OUT} 1 6.883 0.7547E-02 %GM (OUT) 2 -1.376 0.1681E-01 AL(2)<br>(OUT) SCALE PARAMETER TAKEN AS 1.000 SCALE PARAMETER TAKEN AS {OUT} {IN} \$FIT -AL+SK \$DIS ME *\$*  (OUT) SCALED<br>(OUT) CYCLE DEVIAN (OUT) CYCLE DEVIANCE DF<br>(OUT) 5 0.3011E+05 33  $0.3011E+05$ {OUT} Y-VARIATE R {OUT} ERROR POISSON LINK LOG {OUT} (OUT) LINEAR PREDICTOR<br>(OUT) %GM SK {OUT} %GM SK {OUT} ESTIMATE S.E. PARAMETER<br>6.685 0.1020E-01 %GM (OUT) 1 6.685 0.1020E-01 %GM<br>(OUT) 2 -0.5582 0.1691E-01 SK(2) (OUT) 2 -0.5582 0.1691E-01 SK(2)<br>(OUT) 3 -0.3325 0.1579E-01 SK(3) (OUT) 3 -0.3325 0.1579E-01 SK(3)<br>(OUT) SCALE PARAMETER TAKEN AS 1.000 SCALE PARAMETER TAKEN AS  $({\rm OUT})$ <br> $({\rm IN})$ {IN} \$FIT +A+G+AL \$DIS ME \$ (OUT) SCALED<br>(OUT) CYCLE DEVIAN (OUT) CYCLE DEVIANCE DF<br>(OUT) 4 1284. 29 1284. {OUT} (OUT) Y-VARIATE R<br>(OUT) ERROR POISSO ERROR POISSON LINK LOG (OUT) (OUT) LINEAR PREDICTOR<br>(OUT) %GM SK A G AL %GM SK A G AL (OUT} (OUT) ESTIMATE S.E. PARAMETER<br>(OUT) 1 7.876 0.1365E-01 %GM  ${1}$  7.876 0.1365E-01 %GM<br>2 -0.5582 0.1691E-01 SK(2) (OUT) 2 -0.5582 0.1691E-01 SK(2)<br>(OUT) 3 -0.3325 0.1579E-01 SK(3) (OUT} 3 -0.3325 0.1579E-01 SK(3)  $\begin{array}{cccc} 4 & 0.1916 & 0.1376E-01 & A(2) \\ 5 & -2.671 & 0.4004E-01 & A(3) \end{array}$ (OUT) 5 -2.671 0.4004E-01 A(3)<br>(OUT) 6 -1.281 0.1635E-01 G(2) (OUT) 6 -1.281 0.1635E-01 G(2)<br>(OUT) 7 -1.376 0.1681E-01 AL(2) (OUT) 7 -1.376 0.1681E-01 AL(2)<br>(OUT) SCALE PARAMETER TAKEN AS 1.000 SCALE PARAMETER TAKEN AS

\$DIS zeigt die Ergebnisse des zuletzt vorgegebenen Fits: mit M werden alle Modell-Spezifikationen und mit E die Parameterschätzwerte und ihre Standardfehler abgerufen. Die "SCALED DEVIANCE" des Haupteffekt-Modells (1284 bei "DF" = Freiheitsgraden von 29; vgl. S. 21) zeigt, daß die Modellanpassung noch nicht hinreichend gut ist. Die "SCALED DEVIANCE" ist ein Maß für die Abweichungen zwischen den Schätzungen des gerechneten Modells und den empirischen Daten (= Schätzwerten des saturierten Modells); sie ist eine Funktion der Likelihoodfunktionen des gerechneten und des saturierten Modells. "CYCLE" gibt an, nach wieviel Iterationsschritten die Berechnung abgebrochen wurde.

Als nächstes wird ein Modell geschätzt, in welches noch alle Interaktionseffekte erster Ordnung aufgenommen werden. Die Modellformel lautet:

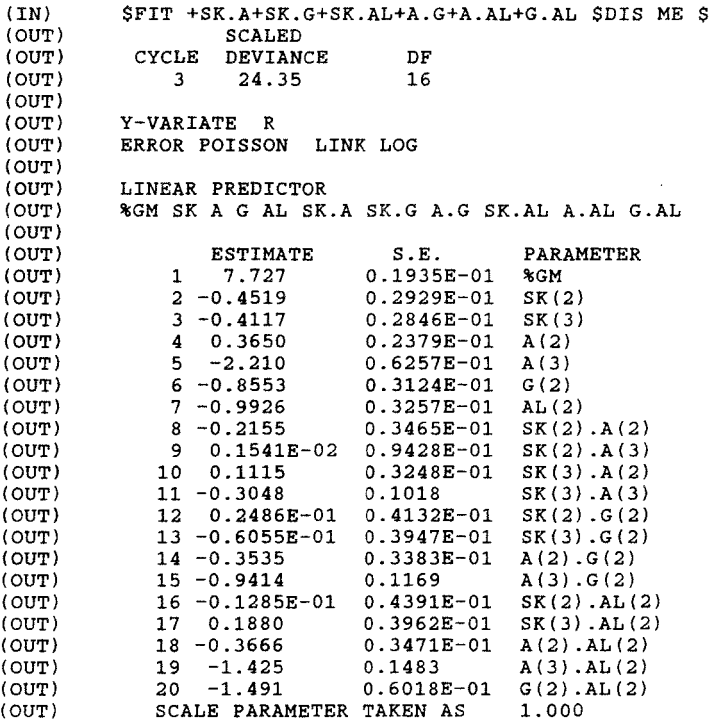

Die Modellanpassung ist zwar mit einer "SCALED DEVIANCE" von 24.35 bei 16 Freiheitsgraden hinreichend gut, es werden jedoch trotzdem noch einige Interaktionseffekte zweiter Ordnung (Dreier-Interaktionen) geprüft. Diese Interaktionseffekte zweiter Ordnung werden nacheinander in die Modellformel aufgenommen, um die jeweils auftretenden Verbesserungen des Modells beurteilen zu können. Die entsprechenden Anweisungen lauten:

\$FIT +SK.A.AL \$DIS ME\$ \$FIT +A.G.AL \$DIS ME\$

(IN) \$FIT +SK.A.AL \$DIS ME \$ (OUT) SCALED<br>(OUT) CYCLE DEVIAN (OUT) CYCLE DEVIANCE<br>(OUT) 3 10.46 10.46 (OUT) (OUT) Y-VARIATE R DF 12 ERROR POISSON LINK LOG (OUT) (OUT) LINEAR PREDICTOR<br>(OUT) %GM SK A G AL SK %GM SK A G AL SK.A SK.G A.G SK.AL A.AL G.AL SK.A.AL (OUT) (OUT) ESTIMATE S.E. PARAMETER<br>(OUT) 1 7.711 0.2004E-01 %GM (OUT)  $1 \t 7.711 \t 0.2004E-01$  %GM<br>(OUT)  $2 \t -0.4318 \t 0.3082E-01$  SK(2) (OUT) 2 -0.4318 0.3082E-01 SK(2) (OUT) 3 -0.3770 0.3020E-01 SK(3)<br>(OUT) 4 0.3925 0.2512E-01 A(2)  $\begin{array}{cccc} 4 & 0.3925 & 0.2512E-01 & A(2) \\ 5 & -2.205 & 0.6424E-01 & A(3) \end{array}$ (OUT) 5 -2.205 0.6424E-01 A(3) (OUT) 6 -0.8539 0.3132E-01 G(2)<br>(OUT) 7 -0.9255 0.3781E-01 AL(2) (OUT) 7 -0.9255 0.3781E-01 AL(2) (OUT) 8 -0.2526 0.3866E-01 SK(2) .A(2)  $0.5439E-02$   $0.9818E-01$   $SK(2)$ . $A(3)$ <br> $0.5215E-01$   $0.3671E-01$   $SK(3)$ . $A(2)$ (OUT) 10 0.5215E-01 0.3671E-01 SK(3) .A(2) (OUT) 11 -0.3250 0.1067 SK(3).A(3)<br>(OUT) 12 0.2334E-01 0.4134E-01 SK(2).G(2) (OUT) 12  $0.2334E-01$   $0.4134E-01$   $SK(2) .G(2)$ <br>(OUT) 13  $-0.6334E-01$   $0.3948E-01$   $SK(3) .G(2)$  $13 -0.6334E-01$   $0.3948E-01$  SK(3).G(2)<br> $14 -0.3538$   $0.3383E-01$  A(2).G(2) (OUT) 14 -0.3538 0.3383E-01 A(2).G(2)<br>(OUT) 15 -0.9418 0.1169 A(3).G(2) 15 -0.9418 0.1169<br>16 -0.1001 0.6045E-01 (OUT) 16 -0.1001 0.6045E-01 SK(2).AL(2)<br>(OUT) 17 0.4609E-01 0.5763E-01 SK(3).AL(2) (OUT) 17 0.4609E-01 0.5763E-01 SK(3).AL(2)<br>(OUT) 18 -0.5052 0.5300E-01 A(2).AL(2) 18 -0.5052 0.5300<br>19 -1.359 0.2085 (OUT)  $19 -1.359$   $0.2085$   $A(3) .AL(2)$ <br>(OUT)  $20 -1.491$   $0.6018E-01$   $G(2) .AL(2)$ (OUT) 20 -1.491 0.6018E-01 G(2).AL(2)<br>(OUT) 21 0.1891 0.8719E-01 SK(2).A(2) (OUT) 21 0.1891 0.8719E-01 SK(2).A(2).AL(2)<br>(OUT) 22 -0.2475 0.3661 SK(2).A(3).AL(2)  $SK(2) . A(3) . AL(2)$ (OUT) 23 0.2755 0.7871E-01 SK(3).A(2).AL(2)<br>(OUT) 24 -0.3507E-01 0.3593 SK(3).A(3).AL(2) (OUT) 24 -0.3507E-01 0.3593 SK(3) .A(3) .AL(2) SCALE PARAMETER TAKEN AS

 $(IN)$ (OUT) (OUT) (OUT) (OUT) (OUT) (OUT) (OUT) (OUT) (OUT) (OUT) (OUT) (OUT) (OUT) (OUT) (OUT) (OUT) (OUT) (OUT) (OUT) (OUT) (OUT) (OUT) (OUT) (OUT) (OUT) (OUT) (OUT) (OUT) (OUT) (OUT) (OUT) (OUT) (OUT) (OUT) (OUT) (OUT) (OUT) (OUT) \$FIT +A.G.AL \$DIS ME *\$*  SCALED CYCLE DEVIANCE DF<br>3 8.268 10 8.268 Y-VARIATE R ERROR POISSON LINK LOG LINEAR PREDICTOR %GM SK A G AL SK.A SK.G A.G SK.AL A.AL G.AL SK.A.AL A.G.AL ESTIMATE 1 7. 711 *2* -0.4319  $3 -0.3771$ <br>4 0.3919  $4$  0.3919<br>5  $-2.201$  $-2.201$  $6 - 0.8547$  $7 - 0.9261$  $8 - 0.2526$ <br>9 0.5573 9 0.5573E-02<br>10 0.5220E-01 0.5220E-01  $11 - 0.3251$ <br> $12 0.2367$ 0.2367E-01 13 -0.6305E-01 14 -0.3514 15 -0.9706 16 -0.1001 0.4618E-01  $18 - 0.5026$ <br> $19 - 1.408$  $19 -1.408$ <br> $20 -1.485$ *20* -1.485 0.1892 *22* -0.2486 *23* 0.2753 24 -0.3227E-01 25 -0.3222E-01 26 0.8567 SCALE PARAMETER TAKEN AS S.E. 0.2011E-01 0.3082E-01 0.3020E-01 0.2527E-01 0.6426E-01 0.3182E-01 0.3825E-01 0.3866E-Ol 0.9819E-01 0.3670E-01 0.1068 0.4134E-01 0.3948E-01 0.3533E-Ol 0.1196 0.6045E-01 0.5762E-01 0.5411E-01 0.2130 0.7933E-01 0.8719E-01 0.3663 0.7871E-01 0.3595 0.1228 0.5394 PARAMETER %GM SK(2) SK(3) A(2) A(3) G(2) AL(2) SK(2) .A(2)  $SK(2)$ . $A(3)$ SK(3) .A(2)  $SK(3) . A(3)$ SK(2) .G(2) SK(3) .G(2)  $A(2) . G(2)$  $A(3)$ .  $G(2)$ SK ( *2)* • AL ( *2)*   $SK(3)$ . $AL(2)$  $A(2)$ .  $A L(2)$  $A(3)$ .  $AL(2)$ G ( *2)* .AL (2) SK(2) .A(2) .AL(2) SK(2) .A(3) .AL(2)  $SK(3)$ . $A(2)$ . $AL(2)$ SK(3) .A(3) .AL(2)  $A(2)$ ,  $G(2)$ ,  $A<sub>L</sub>(2)$ A ( 3 ) . G ( *2* ) • AL ( *2* ) 1. 000

Bei Modellen mit wenigen Variablen (Haupteffekten) ist es möglich, alle Dreier-Interaktionen zu testen. Ob dies aber eine sinnvolle Vorgehensweise ist, muß der Benutzer selber entscheiden; es sei nur angemerkt, daß der Aufwand bei Modellen mit 5 und mehr Variablen erheblich ist. Aus diesem Grunde sollten Interaktionseffekte höherer Ordnung entweder aufgrund fachlicher Überlegungen oder (probehalber) in Abhängigkeit von den Ausprägungen niedrigerer Interaktionseffekte in die Modeliierung einbezogen werden.

Die Interaktion A.G.AL ist in beiden Teilinteraktionen nicht signifikant von 0 verschieden, d.h. sie liefert keinen zusätzlichen Erklärungswert (vgl. S. 21, 2. Absatz). Sie kann somit wieder aus dem Modell ausgeschlossen werden.

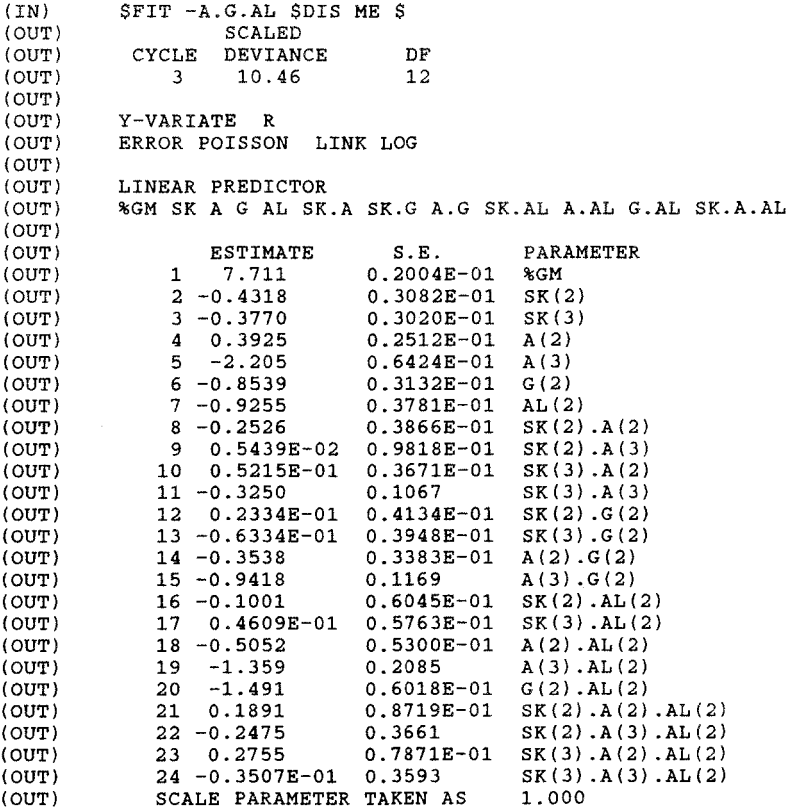

5.5 KONSTRUKTION DES OPTIMALEN MODELLS

Die Zweier--Interaktion SK.G ist in beiden Teilinteraktionen nicht signifikant von 0 verschieden, sie sollte deshalb im optimalen Modell nicht mehr enthalten sein.

(IN) \$FIT -SK.G \$DIS ME \$ (OUT) SCALED<br>(OUT) CYCLE DEVIAN (OUT) CYCLE DEVIANCE DF<br>(OUT) 3 14.68 14 14.68 (OUT) (OUT) Y-VARIATE R ERROR POISSON LINK LOG (OUT) (OUT) LINEAR PREDICTOR<br>(OUT) %GM SK A G AL SK %GM SK A G AL SK.A A.G SK.AL A.AL G.AL SK.A.AL (OUT) (OUT) ESTIMATE S.E. PARAMETER<br>(OUT) 1 7.715 0.1919E-01 %GM (OUT)  $1 \t 7.715 \t 0.1919E-01$  %GM<br>(OUT)  $2 \t -0.4248 \t 0.2818E-01$  SK(2) (OUT)  $2 -0.4248$   $0.2818E-01$  SK(2)<br>(OUT)  $3 -0.3955$   $0.2794E-01$  SK(3) (OUT) 3 -0.3955 0.2794E-01 SK(3) (OUT) 4 0.3925 0.2505E-01 A(2) (OUT)  $5 -2.208$   $0.6414E-01$  A(3)<br>(OUT)  $6 -0.8653$   $0.2488E-01$  G(2)  $6 -0.8653$   $0.2488E-01$   $G(2)$ <br>  $7 -0.9276$   $0.3759E-01$  AL(2) (OUT)  $7 -0.9276$   $0.3759E-01$   $AL(2)$ <br>(OUT)  $8 -0.2542$   $0.3855E-01$   $SK(2), A(2)$  $(0UT)$  8 -0.2542 0.3855E-01 SK(2), A(2)<br>(OUT) 9 0.1769E-02 0.9796E-01 SK(2), A(3)  $(0UT)$  9 0.1769E-02 0.9796E-01 SK(2).A(3)<br> $(0UT)$  10 0.5643E-01 0.3661E-01 SK(3).A(2) (OUT) 10 0.5643E-01 0.3661E-01 SK(3).A(2)<br>(OUT) 11 -0.3153 0.1066 SK(3).A(3) (OUT) 11 -0.3153 0.1066 SK(3).A(3)<br>(OUT) 12 -0.3572 0.3377E-01 A(2).G(2) (OUT)  $12 -0.3572$   $0.3377E-01$   $A(2) .G(2)$ <br>(OUT)  $13 -0.9374$   $0.1168$   $A(3) .G(2)$  $(00T)$  13 -0.9374 0.1168<br>  $(00T)$  14 -0.1051 0.5980E-01  $(00T)$  14 -0.1051 0.5980E-01 SK(2).AL(2)<br>(OUT) 15 0.5920E-01 0.5705E-01 SK(3).AL(2)  $(0UT)$  15 0.5920E-01 0.5705E-01 SK(3).AL(2)<br>(OUT) 16 -0.5054 0.5299E-01 A(2).AL(2)  $(0UT)$  16 -0.5054 0.5299<br>  $(0UT)$  17 -1.358 0.2085 (OUT)  $17 -1.358$   $0.2085$   $A(3)$ ,  $A_L(2)$ <br>(OUT)  $18 -1.494$   $0.6017E-01$   $G(2)$ ,  $A_L(2)$  $(00T)$  18 -1.494 0.6017E-01<br>  $(00T)$  19 0.1902 0.8717E-01 (OUT)  $19 \t0.1902$   $0.8717E-01$   $SK(2) .A(2) .A(L(2))$ <br>(OUT)  $20 -0.2451$   $0.3661$   $SK(2) .A(3) .A(L(2))$  $(00T)$  20 -0.2451 0.3661 SK(2).A(3).AL(2)<br>(OUT) 21 0.2727 0.7869E-01 SK(3).A(2).AL(2)  ${0.2727}$  0.7869E-01 SK(3).A(2).AL(2)<br>22 -0.4162E-01 0.3593 SK(3).A(3).AL(2) (OUT)  $22 - 0.4162E - 01$  0.3593  $SK(3) .A(3) .AL(2)$ <br>(OUT) SCALE PARAMETER TAKEN AS 1.000 SCALE PARAMETER TAKEN AS

Mit dem Modell

SK+A+G+AL+SK.A+A.G+SK.AL+A.AL+G.AL+SK.A.AL kann die Suche nach weiteren signifikanten Einflußgrößen {Interaktionen) beendet werden.

Die "SCALED DEVIANCE", die die Abweichungen der auf der Basis der Parameter der Modellformel erwarteten von den beobachteten Zellenhäufigkeiten kennzeichnet, beträgt 14.68 bei "DF" 14. Da die Devianzen mit den jeweils angegebenen Freiheitsgraden asymptotisch xz verteilt sind, stellen wir fest, daß dieses Modell eine gute Anpassung hat.

Im nächsten Schritt muß nun geprüft werden, ob alle im Modell enthaltenen Parameter (Effekte) signifikant von 0 verschieden sind, denn ein optimales Modell sollte nur signifikante Effekte enthalten. Als Faustregel kann die Forderung gelten: "ESTIMATE"/"S.E.">2 ( $\alpha \le 0.05$ ). Der Benutzer hat 2 Möglichkeiten der Prüfung:

- 1. durch Augenschein bzw. Benutzung eines Taschenrechners
- 2. durch die Formulierung eines cal-Statements im GLIM-Programm z.B. \$CAL 0.3925/0.02505 \$

Es läßt sich leicht feststellen, daß alle Haupteffekte signifikant von 0 verschieden sind. Bei den Interaktionen erster Ordnung (Zweier-Interaktionen) sind die Interaktionen A.G, A.AL, G.AL in allen Teilinteraktionen signifikant von 0 verschieden ; die Interaktion SK.A ist in den zwei Teilinteraktionen SK(2) .A(3), SK(3) .A(3) und die Interaktion SK.AL nur in der Teilinteraktion SK(2) .AL(2) signifikant von 0 verschieden. Die Interaktion zweiter Ordnung (Dreier-Interaktion) SK.A.AL weist nur in den Teilinteraktionen SK(2).A(2).AL(2) und SK(3).A(2).AL(2) signifikant von 0 verschiedene Effekte auf.

Da nicht signifikante Teilinteraktionen aus dem Modell verschwinden sollen, werden im nächsten Schritt signifikante Teilinteraktionen durch entsprechende cal-Statements einzeln definiert. Der Benutzer muß zur Identifikation der Parameter sinnvolle Abkürzungen finden, die nur aus max. 4 Zeichen bestehen dürfen.

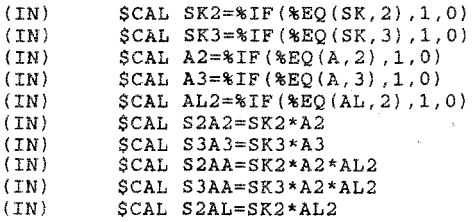

Nach der Kalkulation dieser neuen Parameter (Effekte), müssen diese noch in die Modellformel eingebracht werden.

\$FIT -SK.A-SK.AL-SK.A.AL+S2A2+S3A3+S2AA+S3AA \$DIS ME \$ Sofern nicht durch den Ausschluß nichtsignifikanter Teilinteraktionen Umlagerungen erfolgen, die die Signifikanz anderer Teilinteraktionen beeinträchtigen, ist nach diesem Arbeitsschritt bereits das optimale Modell gefunden.

optimales Modell:

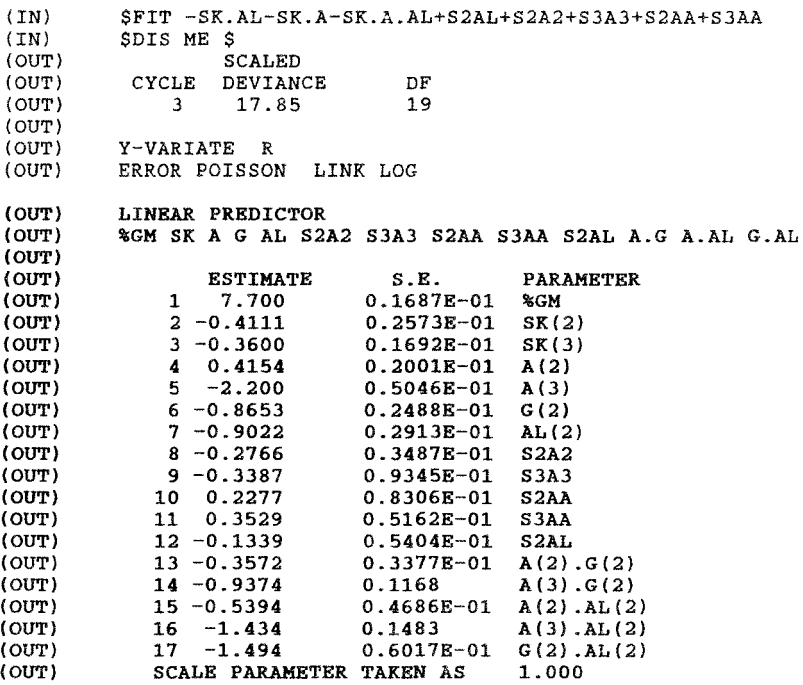

Die "SCALED DEVIANCE" des optimalen Modells beträgt 17.85 bei "DF" 19. Damit ist das Modell gut angepaßt. Das optimale Modell enthält 17 Parameter. Die Effekte aller Parameter sind signifikant von 0 verschieden.

Für das optimale Modell sollen die Residuen ausgegeben werden. Dies erfolgt mit der \$DIS-Anweisung:

\$DIS R \$

 $R =$  Residuen.

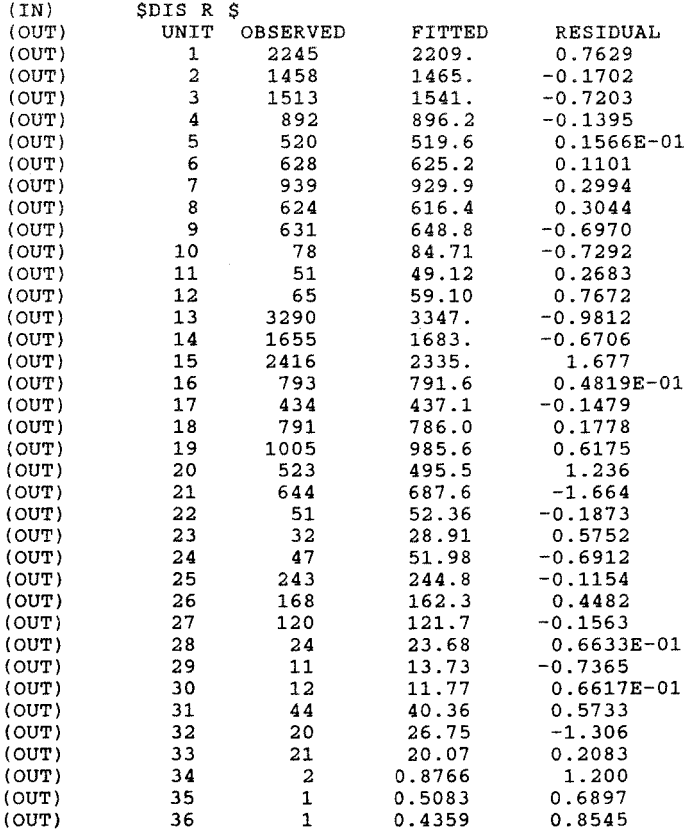

Die standardisierten Residuen sind grundsätzlich näherungsweise normalverteilt. Abweichungen, die größer als (+/-. 2) sind, sollten daher bei einem gut angepaßten Modell mit einer Wahrscheinlichkeit von höchstens 5% auftreten.

In unserem Beispiel liegen alle standardisierten Residuen im Intervall (+2, -2). Dies zeigt ebenfalls, wie gut das Modell angepaßt ist.

Neben den Residuen soll für das optimale Modell auch die (Co-)VarianzMatrix und die Matrix der Standard-Fehler ausgegeben werden; dies erfolgt mit der \$DIS-Anweisung

\$DIS VS \$

 $V = (Co-)Varianz-Matrix$ 

 $S = Standardfehler der Differenzen (S.E. of Differences)$ 

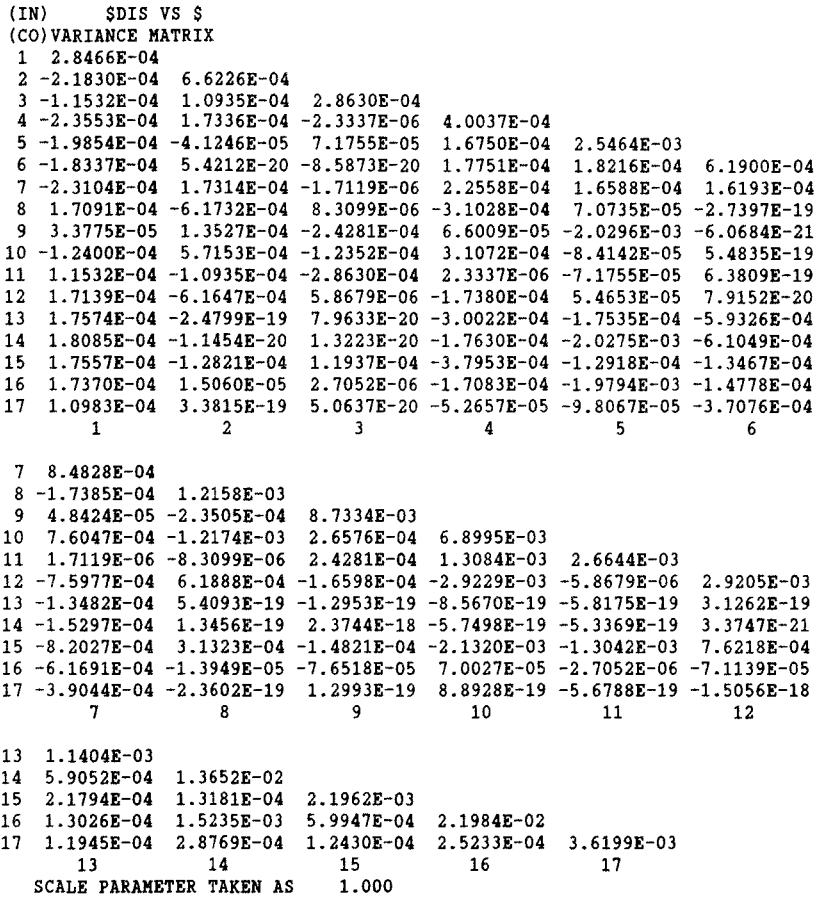

S.E. OF DIFFERENCES

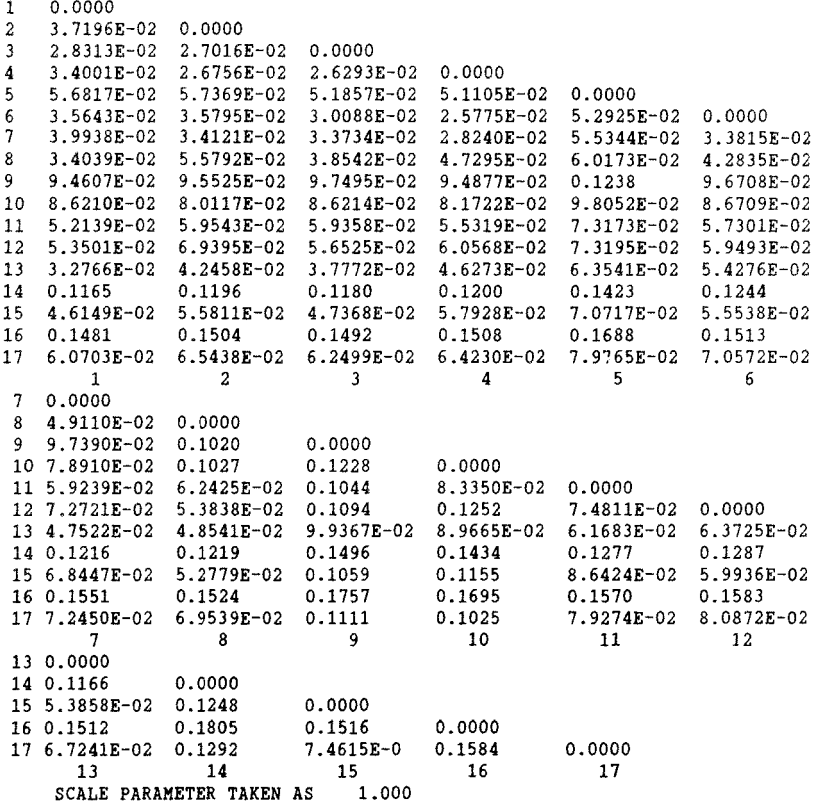

Mit Hilfe der Standardfehler der Differenzen kann man testen, ob sich zwei Effekte voneinander unterscheiden. Im Beispiel der Effekte A(2) und A(3) geschieht dies wie folgt: Nullhypothese:  $H_0: A(2) - A(3) = 0$ Alternativhypothese:  $H_1: A(2) - A(3) \neq 0$ Testgröße:  $T = (A(2) - A(3)) / S.E. (A(2), A(3))$ Schwellenwert:  $\alpha/2$  und  $(1-\alpha/2)$  - Ouantile der Standard-

Da  $A(2) - A(3) = 0.4154 - (-2.200) = 2.6154$  und der Standardfehler der Differenzen zwischen den Parametern 4 und 5 = 0.051105 beträgt, kann Ho mit a < 0.01 abgelehnt werden. Die Ermittlung von  $A(2) - A(3)$  kann auch als GLIM-Anweisung formuliert werden:

normalverteilung (für  $\alpha=0.05$ ;  $u_1 - \alpha/2 = 1.96$ )

\$CAL 0.4154-(-2.200)/0.051105\$

#### 5.6 GRAPHISCHE DARSTELLUNG DER RESIDUEN DES OPTIMALEN MODELLS

Mit GLIM ist es möglich, die standardisierten Residuen graphisch darzustellen. Die graphische Darstellung der Residuen ermöglicht eine sehr gute Beurteilung der Güte der Anpassung, denn der Benutzer sieht auf einen Blick die Verteilung der standardisierten Residuen. Die standardisierten Residuen sind in etwa normalverteilt. Abweichungen, die größer (±2) sind, sind daher bei einem gut angepaßten Modell mit einer Wahrscheinlichkeit von höchstens 5% zu erwarten.

Da die mit \$DIS R ausgegebenen standardisierten Residuen nicht weiterverarbeitet werden können, muß zur weiteren Verwendung der standardisierten Residuen ein Makro (d.h. ein kleines Unterprogramm) geschrieben werden:

```
$MAC RES 
     SCAL RE = (8YU - 8FV)/8SQRT (%FV)
     ENDMAC $ 
*YU = beobachtete Werte8FV = geschätzte Werte%SQRT = I
```
Die Anweisung \$PLO RE A\$ erzeugt ein Scattergramm. Die standardisierten Residuen RE werden auf der Y-Achse und A (3 Lebensaltersklassen) auf der X-Achse abgebildet. Wie das Scattergramm verdeutlicht ist die Streuung der standardisierten Residuen in der Altersklasse A(2) (Fahrer unter 25 Jahre) am größten, in der Altersklasse A(l) (Fahrer zwischen 25 und 60 Jahre) am geringsten. Alle standardisierten Residuen liegen im Intervall (+2,-2).

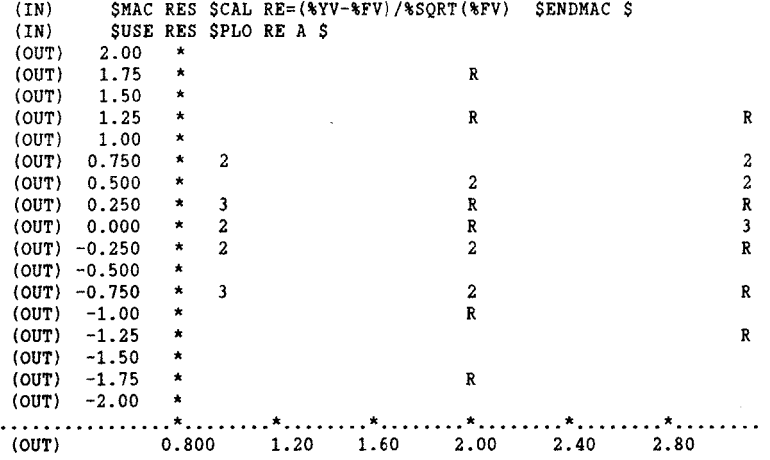

Auf der X-Achse können auch die geschätzten (%FV) oder die beobachteten (R) Werte abgetragen werden. Im ersten Diagramm sind die standardisierten Residuen gegen die (geschätzte) erwartete Zahl der Fahrunfälle, im zweiten gegen die Zahl beobachtete der Fahrunfälle geplottet. In beiden Diagrammen sind die standardisierten Residuen gleichmäßig um die Nullachse verteilt.

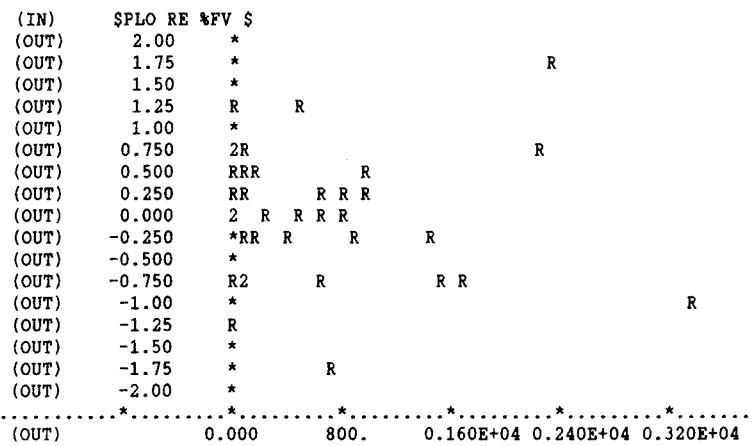

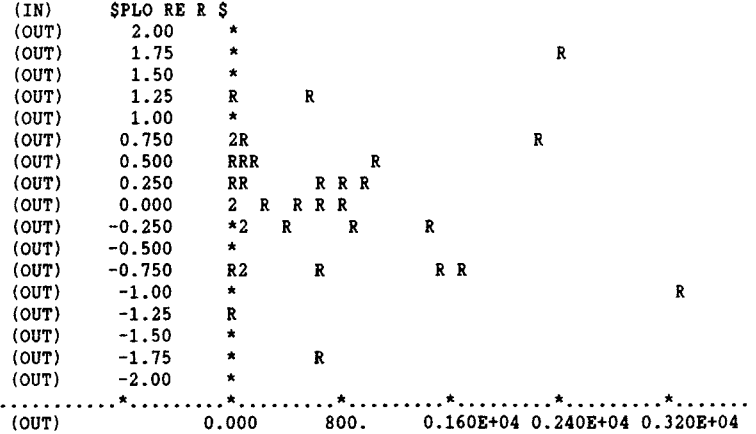

Ebenso ist es möglich, die standardisierten Residuen zu sortieren und gegen die gleiche Anzahl sortierter Zufallszahlen der Standardnormalverteilung abzubilden. Folgende GLIM-Statements sind zu formulieren:

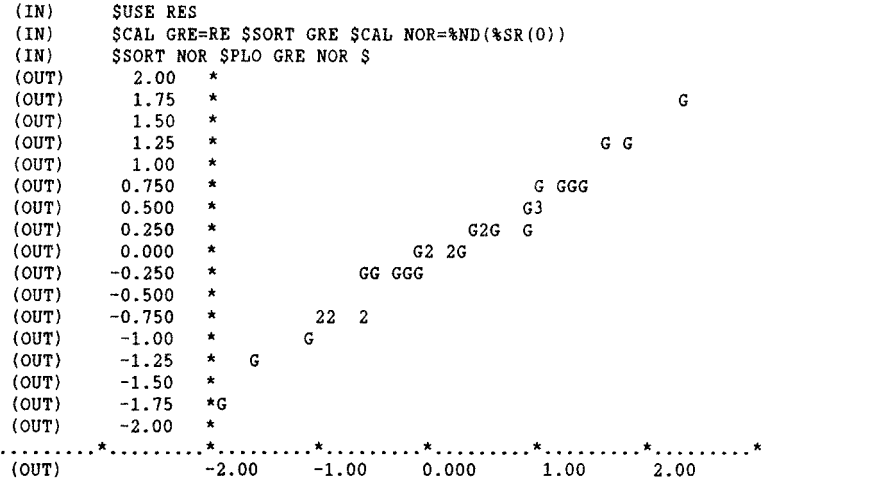

Der letzte Plot zeigt, daß die standardisierten Residuen auf einer 45°-Geraden liegen; das Modell ist damit den Daten qut angepaßt. Wenn keine weiteren Analysen durchgeführt werden sollen, wird GLIM mit \$STOP verlassen.

#### 5.7 **INTERPRETATION** DES OPTIMALEN MODELLS

Zur Analyse wurden in den Abschnitten 5.3 bis 5.5 Modelle unter Einschluß eines bzw. aller Haupteffekte sowie der Interaktionen 1. Ordnung (Zweier-Interaktionen) und unter sachlichen Kriterien ausgewählten Interaktionen 2. Ordnung (Dreier-Interaktionen) untersucht. Nach schrittweisem Ausschluß aller nicht signifikanten Parameter ergab sich ein optimales Modell mit 4 Haupteffekten, 8 Interaktionseffekten erster Ordnung und 2 Interaktionseffekten zweiter Ordnung.

Da die Haupteffekte Alter des Beteiligten und Straßenklasse mehr als zwei Kategorien (einschließlich der Basiskategorie) haben, enthält das optimale Modell 17 Parameter. Durch dieses Modell werden 99,9% der Devianz des Basismodells (vgl. Anhang 6.6) erklärt. Wir wollen dieses Modell als das optimale Modell bezeichnen, da es das Ziel einer jeden multivariaten Analyse erfüllt, einerseits den empirischen Befund so einfach wie möglich, d.h. mit möglichst wenig Parametern, andererseits aber auch so genau wie möglich darzustellen. Diese beiden Kriterien stehen prinzipiell in Konkurrenz miteinander und der Anwender muß einen Kompromiß zwischen beiden Forderungen suchen. Somit kann das Endresultat einer loglinearen Analyse auch kein absolut gesehen bestes Modell sein, sondern nur ein optimales, das diesen Namen hinsichtlich ganz bestimmter Kriterien besitzt. Hier war das Optimierungskriterium: Einschluß aller signifikanter Parameter bei einem Signifikanzniveau von  $\alpha \leq 0.01$ .

Positive Werte der "ESTIMATE" weisen auf eine im Vergleich zur Basiskategorie größere Besetzungszahl hin, während negative Werte eine geringere Anzahl an Fahrunfällen der Merkmalskategorie bezeichnen.

Als Basiskategorie der Variablen (bis auf A) wurde jeweils die Ausprägung mit der größten Besetzungshäufigkeit an Fahrunfällen gewählt. Daraus ergibt sich für die Regressionskonstante GM (= Geltung aller Basiskategorien) ein vergleichsweise hoher Wert. Entsprechend treten für die übrigen Haupteffekt-Parameter SK(2) ... AL(2), ausgenommen A(2), negative Vorzeichen auf.

Die "ESTIMATE" der Parameter sind einzeln und in Kombination miteinander interpretierbar (vgl. Anhang 6.1). So wird aus den relativ hohen negativen "ESTIMATE" der Haupteffekte A(3), G(2), AL(2) deutlich, daß die Absolutzahl der Fahrunfälle von alten Fahrern, Frauen und bei Alkohol vergleichsweise niedrig ist. Wie die gleichfalls großen negativen "ESTIMATE" der Interaktionen  $G(2)$ .AL $(2)$ , A $(3)$ .AL $(2)$  und A $(3)$ .G $(2)$  zeigen, treten bei Kombination der zuvor genannten Haupteffekte nochmals geringere Absolutzahlen auf.

Grundsätzlich ist es auch möglich, mittels loglinearer Modelle zu Aussagen über den Anteil der Fahrunfälle an allen Unfällen, d.h. über das bedingte Risiko für einen Fahrunfall, wenn sich ein Unfall ereignet, zu gelangen. Gegenüber der vorangegangenen Auswertung hätte man hierfür nicht nur die Anzahl der Fahrunfälle in den verschiedenen Merkmalskombinationen untersuchen müssen, sondern die Anzahl der Fahrunfälle im Verhältnis zu allen Unfällen (in Abhängigkeit von den Variablenkonstellationen) betrachten müssen. Dazu wäre eine weitere Variable "Unfallart" mit den Kategorien "Fahrunfall","kein Fahrunfall" in die Analyse zusätzlich einzubeziehen.

Für eine Fragestellung dieser Art ist es aber wesentlich günstiger, Modelle zu entwickeln, die nicht Unfallanzahlen sondern unmittelbar den Anteil der Fahrunfälle an allen Unfällen schätzen. Diese Analyse mittels Logit-Modellen soll im folgenden Abschnitt 6 durchgeführt werden.

#### 6. SCHATZUNG EINES BINOMIALEN LOGIT-MODELLS

## 6.1 VORBEREITUNG

Bevor GLIM aufgerufen wird, sollten auch hier (vgl. Abschnitt 5.1) entsprechende Vorkehrungen zur Protokollierung des Dialogprozesses getroffen werden.

Sofern die Eingabe-Daten (mehrdimensionale Kontingenztafel), in einer mit "TRANS.SPSS.2" oder durch ähnliche Dienstprogramme erzeugten Datei (vgl. Abschnitt 3.2) abgelegt sind, muß dieser noch eine Kanalnummer zugewiesen werden (vgl. Abschnitt 4).

#### 6.2 DATEN-DEFINITION

Nach dem Dialogaufruf von GLIM erfolgt die Definition der Eingabedaten (des Beispiels 2):

\$UNIT 36 \$FAC A 3 G 2 AL 2 SK 3 \$DATA A G AL SK R N \$DINPUT 70 \$LOOK 1 5 A G AL SK R N \$

\$UNIT enthält die Zahl der Eingabezeilen. Mit \$FAC erfolgt die Benennung der Variablen mit der Zahl ihrer Ausprägungen. Mit \$DATA wird angegeben, in welcher Reihenfolge die unabhängigen Variablen, sowie die Variablen R (Zahl der Fahrunfälle) und N (Zahl der Unfälle insgesamt) in der Datei abgelegt sind. Mit \$DINPUT 70 wird die Kanalnummer definiert, unter der die Daten abgelegt sind. Mit \$LOOK werden hier zur Kontrolle die ersten 5 Werte von A, G, AL, SK, R, N, aufgelistet.
### 6.3 DEFINITION DES MODELLTYPS

Die Komponenten der Modellschätzung sind im Abschnitt 5.2 - ai bis d) - angegeben worden. Die Modelldefinition erfolgt für das Beispiel 2 mit folgender Anweisung:

\$YVAR R \$ERR *B* N \$LINK G

\$YVAR definiert die unabhängige Variable; Mit SERR B N wird die Verteilung der Fehler (v und u) als binomialverteilt angegeben. N bezeichnet den Nenner, hier das Verhältnis zwischen n und µ. Mit \$LINK G wird die Logit-Funktion bestimmt.

### 6.4 MODELLENTWICKLUNG

Wie in Beispiel 1 empfiehlt es sich auch hier, die unabhängigen Variablen, auch Haupteffekte genannt, einzeln und gemeinsam zu testen, um den Einfluß der einzelnen Haupteffekte beurteilen zu können.

```
SFIT $ DIS ME $
$FIT A $ DIS ME $ 
$FIT -A+G $ DIS ME $ 
$FIT -G+AL $ DIS ME $ 
$FIT -AL+SK $ DIS ME $ 
$FIT +A+G+AL $ DIS ME $
```
Mittels \$FIT wird ein Modell geschätzt, welches neben der Regressionskonstanten die angegebenen Effekte (z.B. "A"; "G" ... ) enthält. Durch "+, -" in der \$FIT-Anweisung werden die Haupteffekte einzeln in die Modellformel aufgenommen bzw. dieser wieder entzogen.

\$DIS zeigt die Ergebnisse des jeweiligen Fits; mit M werden alle Modell-Spezifikationen und mit E die Parameterschätzwerte und ihre Standardfehler abgerufen.

(IN) \$FIT \$DIS ME \$<br>(OUT) \$CALED (OUT) SCALED<br>(OUT) CYCLE DEVIAN (THE DEVIANCE DF<br>3 5497. 35  $(OUT)$ (OUT) (OUT) Y-VARIATE R<br>(OUT) ERROR BINOMI. (OUT) ERROR BINOMIAL LINK LOGIT<br>(OUT) BINOMIAL DENOMINATOR N BINOMIAL DENOMINATOR N (OUT) LINEAR PREDICTOR<br>\*GM  $(OUT)$ (OUT) (OUT) ESTIMATE S.E. PARAMETER (OUT) 1 -0.6375 0.8337E-02 %GM<br>(OUT) SCALE PARAMETER TAKEN AS 1.000 SCALE PARAMETER TAKEN AS (OUT) (IN) \$FIT A \$DIS ME \$<br>(OUT) \$CALED (OUT) SCALED<br>(OUT) CYCLE DEVIAN (OUT) CYCLE DEVIANCE DF<br>(OUT) 3 3238. 33  $3238.$ (OUT) (OUT) Y-VARIATE R<br>(OUT) ERROR BINOMI (OUT) ERROR BINOMIAL LINK LOGIT<br>(OUT) BINOMIAL DENOMINATOR N BINOMIAL DENOMINATOR N (OUT) LINEAR PREDICTOR<br>%GM A  $(OUT)$ (OUT) (OUT) ESTIMATE S.E. PARAMETER<br>(OUT) 1 -0.8785 0.1211E-01 %GM (OUT) 1 -0.8785 0.1211E-01 %GM<br>(OUT) 2 0.6466 0.1733E-01 A(2) (OUT) 2 0.6466 0.1733E-01 A(2)<br>(OUT) 3 -0.8236 0.4381E-01 A(3) (OUT) 3 -0.8236 0.4381E-01 A(3)<br>(OUT) SCALE PARAMETER TAKEN AS 1.000 SCALE PARAMETER TAKEN AS (OUT) (IN) \$FIT -A+G \$DIS ME \$<br>(OUT) \$CALED SCALED<br>CYCLE DEVIAN (OUT) CYCLE DEVIANCE DF<br>(OUT) 3 5420. 34  $5420.$ (OUT) (OUT) Y-VARIATE R<br>(OUT) ERROR BINOMI (OUT) ERROR BINOMIAL LINK LOGIT<br>(OUT) BINOMIAL DENOMINATOR N BINOMIAL DENOMINATOR N (OUT) LINEAR PREDICTOR (OUT) %GM G (OUT) (OUT) ESTIMATE S.E. PARAMETER<br>(OUT) 1 -0.5971 0.9490E-02 %GM (OUT) 1 -0.5971 0.9490E-02 %GM<br>(OUT) 2 -0.1739 0.1990E-01 G(2) (OUT) 2 -0.1739 0.1990E-01 G(2)<br>(OUT) SCALE PARAMETER TAKEN AS 1.000 SCALE PARAMETER TAKEN AS

 $(TN)$ (OUT) (OUT) (OUT) (OUT) (OUT) (OUT) (OUT) (OUT) (OUT) (OUT) (OUT) (OUT) (OUT) (OUT) (OUT) (OUT) (IN) (OUT) (OUT) (OUT) (OUT) (OUT) (OUT) (OUT) (OUT) (OUT) (OUT) (OUT) (OUT) (OUT) (OUT) (OUT) (OUT) (OUT) (IN) (OUT) (OUT) (OUT) (OUT) (OUT) (OUT) (OUT) (OUT) (OUT) (OUT) (OUT) (OUT) (OUT) (OUT) (OUT) (OUT) (OUT) (OUT) (OUT) (OUT) \$FIT -G+AL \$DIS ME \$ SCALED CYCLE DEVIANCE DF<br>3 3025. 34  $3025.$ Y-VARIATE R ERROR BINOMIAL LINK LOGIT BINOMIAL DENOMINATOR N LINEAR PREDICTOR %GM AL ESTIMATE  $1 - 0.7938$ <br>2 1.265 2 1. 265 S.E. 0.9093E-02 0.2588E-01 SCALE PARAMETER TAKEN AS \$FIT -AL+SK \$DIS ME \$ SCALED CYCLE DEVIANCE DF<br>3 4627. 33 4627. Y-VARIATE R ERROR BINOMIAL LINK LOGIT BINOMIAL DENOMINATOR N LINEAR PREDICTOR %GM SK ESTIMATE  $1 - 0.5383$  $2 -0.4638$ 3 0.1483 S.E. 0.1284E-01 0.2034E-01 0.2021E-01 SCALE PARAMETER TAKEN AS \$FIT +A+G+AL \$DIS ME \$ SCALED CYCLE DEVIANCE DF<br>3 125.7 29 125.7 Y-VARIATE R ERROR BINOMIAL LINK LOGIT BINOMIAL DENOMINATOR N LINEAR PREDICTOR %GM SK A G AL ESTIMATE 1 -0.9390  $2 - 0.4402$ 3 0.1009 4 0.6788  $5 - 0.6853$  $6 -0.5246E-01$ <br>7 1.261 7 1. 261 SCALE PARAMETER TAKEN AS S.E. 0.1752E-01 0.2106E-01 0.2102E-01 0.1788E-01 0.4447E-01 0.2079E-01 0.2686E-01 PARAMETER %GM AL(2) 1.000 PARAMETER %GM SK(2) SK(3) 1.000 PARAMETER %GM SK(2) SK(3) A(2) A(3) G(2) AL(2) 1.000

Die "SCALED DEVIANCE" des Haupteffekt-Modells (125.7 bei "DF"=29) zeigt, daß die Modellanpassung noch nicht hinreichend gut ist. Die "SCALED DEVIANCE" ist ein Maß für die Abweichungen zwischen den Schätzungen des gerechneten Modells und den empirischen Daten (=Schätzwerten des saturierten Modells); sie ist eine Funktion der Likelihoodfunktionen des gerechneten und des saturierten Modells. Die Devianzen sind asymptotisch X2-verteilt mit den jeweils angegebenen Freiheitsgraden.

Wie im Beispiel 1 wird auch hier als nächstes ein Modell gefittet, welches alle Interaktionseffekte erster Ordnung enthält.

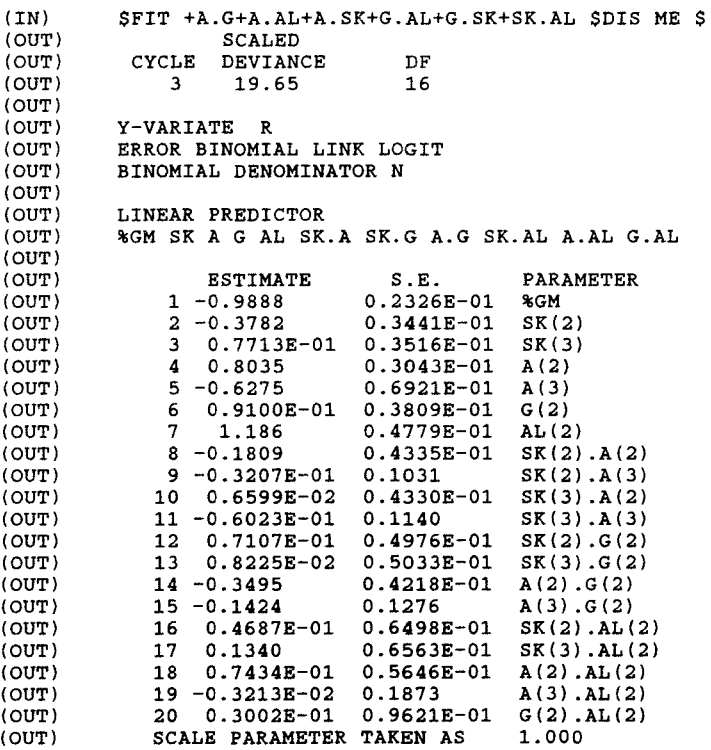

Die Modellanpassung ist zwar mit einer "SCALED DEVIANCE" von "DF"= 19.65 bei 16 Freiheitsgraden hinreichend gut, es werden jedoch trotzdem wiederum noch einige Interaktionseffekte zweiter Ordnung auf Signifikanz geprüft. Sie werden einzeln nacheinander in die Modellformel aufgenommen um die jeweils auftretenden Verbesserungen des Modells beurteilen zu können. Die entsprechenden Anweisungen lauten:

\$FIT +A.G.AL \$DIS ME \$ \$FIT +A.AL.SK \$DIS ME \$

(IN) (OUT) (OUT) (OUT) (OUT) (OUT) (OUT) (OUT) (OUT) (OUT) (OUT) (OUT) (OUT) (OUT) (OUT) (OUT) (OUT) (OUT) (OUT) (OUT) (OUT) (OUT) (OUT) (OUT) (OUT) (OUT) (OUT) (OUT) (OUT) (OUT) (OUT) (OUT) (OUT) (OUT) (OUT) (OUT) \$FIT +A.G.AL \$DIS ME \$ SCALED CYCLE DEVIANCE DF<br>4 15.39 14 15.39 Y-VARIATE R ERROR BINOMIAL LINK LOGIT BINOMIAL DENOMINATOR N LINEAR PREDICTOR %GM SK A G AL SK.A SK.G A.G SK.AL A.AL G.AL A.G.AL ESTIMATE 1 -0.9895  $2 -0.3780$ <br>3 0.7708 3 0.7708E-01 0.8044  $5 -0.6219$ <br>6 0.9361 6 0.9361E-01<br>7 1.190 <sup>7</sup>1.190  $8 - 0.1810$  $9 -0.3339E-01$ <br>10 0.6623E-02 0.6623E-02  $11 - 0.5872E - 01$ <br>12 0.7056E-01 12 0.7056E-01<br>13 0.8081E-02 0.8081E-02 14 -0.3525 15 -0.1788 16 0.4637E-01<br>17 0.1347 17 0.1347<br>18 0.6946 0.6946E-01 19 -0.8327E-01 20 -0.8054E-02<br>21 0.5398E-01 0.5398E-01 22 2.080 SCALE PARAMETER TAKEN AS S.E. 0.2330E-01 0.3442E-01 0.3517E-01 0.3052E-01 0.6925E-01 0.3836E-01 0.4822E-01 0.4335E-01 0.1032 0.4330E-01 0.1141 0.4978E-01 0.5034E-01 0.4314E-01 0.1299 0.6500E-01 0.6566E-01 0.5893E-01 0.1928 0.1182 0.2053 1.147 PARAMETER %GM SK(2) SK(3) A(2) A(3) G(2) AL(2) SK(2) .A(2) SK(2) .A(3) SK(3) .A(2) SK(3) .A(3) SK(2) .G(2) SK(3) .G(2) A(2) .G(2)  $A(3)$ .  $G(2)$ SK(2) .AL(2) SK(3) .AL (2)  $A(2)$ .  $AL(2)$ A(3) .AL(2)  $G(2)$ .  $AL(2)$  $A(2)$ .  $G(2)$ .  $AL(2)$  $A(3) . G(2) . AL(2)$ 1.000

(IN) (OUT) (OUT) (OUT) (OUT) (OUT) (OUT) (OUT) (OUT) (OUT) (OUT) (OUT) (OUT) (OUT) (OUT) (OUT) (OUT) (OUT) (OUT) (OUT) (OUT) (OUT) (OUT) (OUT) (OUT) (OUT) (OUT) (OUT) (OUT) (OUT) (OUT) (OUT) (OUT) (OUT) (OUT) (OUT) (OUT) (OUT) (OUT) (OUT) \$FIT +A.AL.SK \$DIS ME \$ SCALED CYCLE DEVIANCE DF<br>4 8.936 10 8.936 Y-VARIATE R ERROR BINOMIAL LINK LOGIT BINOMIAL DENOMINATOR N LINEAR PREDICTOR %GM SK A G AL SK.A SK.G A.G SK.AL A.AL G.AL SK.A.AL A.G.AL ESTIMATE 1 -0.9908 2 -0.3725 3 0.7566E-01  $4$  0.8095<br>5 -0.6452 5 -0.6452 6 0.9333E-01 7 1.198  $8 - 0.1969$ <br>9 0.2577 9 0.2577E-02<br>10 0.4560E-02 0.4560E-02 11 -0.6066E-02<br>12 0.7096E-01 12 0.7096E-01<br>13 0.8832E-02 0.8832E-02 14 -0.3524 15 -0.1780 16 0.1066E-01 17 0.1430 18 0.1620E-01 0.4161  $20 -0.8232E-02$ <br>21 0.1464 0.1464  $22 -0.8008$ <br> $23 0.3174$ 23 0.3174E-01  $24 -0.8995$ <br> $25 0.5480$ 25 0.5480E-01 2.144 SCALE PARAMETER TAKEN AS S.E. 0.2364E-01 0.3532E-01 0.3619E-01 0.3144E-01 0.7076E-01 0.3837E-01 0.5412E-01 0.4613E-01 0.1062 0.4609E-01 0.1178 0.4978E-01 0.5035E-01 0.4315E-01 0.1298 0.8203E-01 0.8475E-01 0.8942E-Ol 0.2967 0.1183 0.1352 0.4650 0.1343 0.4690 0.2051 1.167 PARAMETER %GM  $SK(2)$ SK(3) A(2) A(3) G(2) AL(2) SK(2) .A(2)  $SK(2) . A(3)$ SK(3) .A(2) SK(3) .A(3) SK(2) .G(2) SK(3) .G(2) A(2) .G(2)  $A(3)$ .  $G(2)$ SK(2) .AL(2) SK(3) .AL(2)  $A(2)$ .  $AL(2)$ A(3) .AL(2) G(2).AL(2)  $SK(2) . A(2) . AL(2)$  $SK(2)$ . $A(3)$ . $AL(2)$ SK(3) .A(2) .AL(2)  $SK(3)$ . $A(3)$ . $AL(2)$ A(2) .G(2) .AL(2)  $A(3)$ . $G(2)$ . $AL(2)$ 1.000

Da die Interaktionen zweiter Ordnung nicht (auch nicht in Teilinteraktionen) signifikant von 0 verschieden sind, d.h. keinen zusätzlichen Erklärungswert besitzen, werden sie dem Modell wieder entnommen.

\$FIT -A.G.AL \$DIS ME \$ \$FIT -A.AL.SK \$DIS ME \$

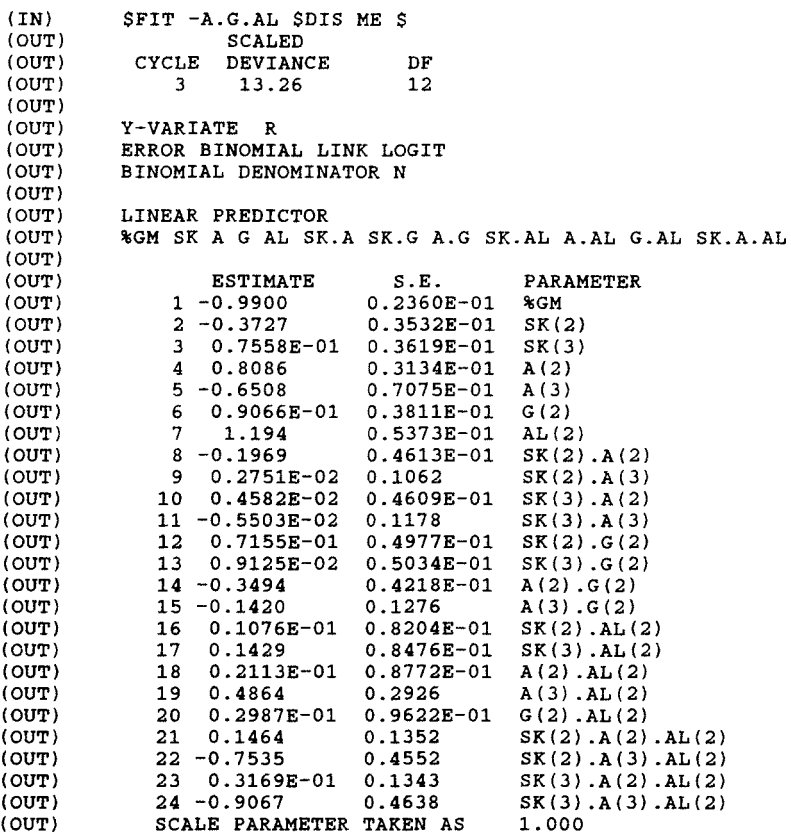

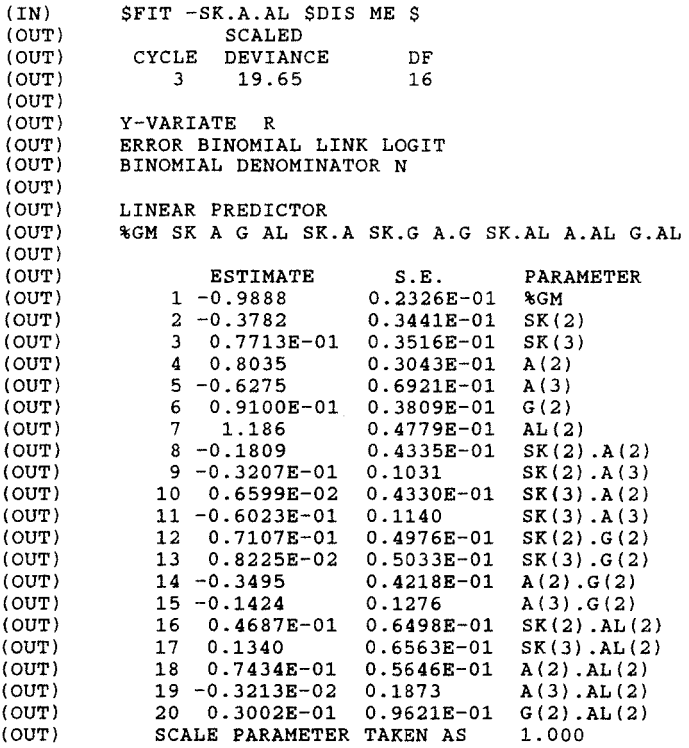

Die o.g. Fit-Ergebnisse zeigen, daß auch die Interaktionen erster Ordnung SK.G, A.AL und G.AL in keiner der Teilinteraktionen signifikant von 0 verschiedene Ergebnisse zeigen. Sie werden ebenfalls nacheinander wieder aus dem Modell ausgeschlossen. Dabei ist nach jedem Schritt zu prüfen, ob sich Auswirkungen auf die Signifikanz anderer Parameter ergeben haben. In diesem Fall ergibt sich wieder das bereits auf S. 37 dargestellte Modell.

(IN) \$FIT -SK.G \$DIS ME \$ (OUT) SCALED<br>(OUT) CYCLE DEVIAN (OUT) CYCLE DEVIANCE DF<br>(OUT) 3 21.88 18  $21.88$ (OUT) (OUT) Y-VARIATE R<br>(OUT) ERROR BINOMI. (OUT) ERROR BINOMIAL LINK LOGIT<br>(OUT) BINOMIAL DENOMINATOR N BINOMIAL DENOMINATOR N (OUT) LINEAR PREDICTOR (OUT) %GM SK A G AL SK.A A.G SK.AL A.AL G.AL (OUT) (OUT)  $ESTIMATE$  S.E. PARAMETER<br>(OUT) 1-0.9955 0.2222E-01 %GM (OUT)  $1 - 0.9955$   $0.2222E-01$  \*GM<br>(OUT)  $2 - 0.3581$   $0.3135E-01$  SK(2) (OUT) 2 -0.3581 0.3135E-01 SK(2)<br>(OUT) 3 0.7950E-01 0.3200E-01 SK(3) (OUT) 3 0.7950E-01 0.3200E-01 SK(3)<br>(OUT) 4 0.8047 0.3043E-01 A(2) (OUT)  $4 \t 0.8047 \t 0.3043E-01 \t A(2)$ <br>(OUT)  $5 -0.6244 \t 0.6919E-01 \t A(3)$ (OUT)  $5 -0.6244$   $0.6919E-01$   $A(3)$ <br>(OUT)  $6 -0.1142$   $0.2953E-01$   $G(2)$ (OUT) 6 0.1142 0.2953E-01 G(2)  $(00T)$  7 1.191 0.4756E-01<br>( $00T$ ) 8 -0.1829 0.4333E-01 (OUT)  $8 -0.1829$   $0.4333E-01$   $SK(2) .A(2)$ <br>(OUT)  $9 -0.4163E-01$   $0.1028$   $SK(2) .A(3)$  $9 -0.4163E-01$   $0.1028$   $SK(2)$ ,  $A(3)$ <br>  $0.6642E-02$   $0.4322E-01$   $SK(3)$ ,  $A(2)$ (OUT) 10 0.6642E-02 0.4322E-01 SK(3).A(2)<br>(OUT) 11 -0.6114E-01 0.1138 SK(3).A(3) (OUT)  $11 - 0.6114E - 01$   $0.1138$   $SK(3) . A(3)$ <br>(OUT)  $12 - 0.3507$   $0.4220E - 01$   $A(2) . G(2)$ (OUT)  $12 -0.3507$   $0.4220E-01$   $A(2) .G(2)$ <br>(OUT)  $13 -0.1416$   $0.1276$   $A(3) .G(2)$ (OUT) 13 -0.1416 0.1276<br>(OUT) 14 0.3310E-01 0.6425E-01 (OUT)  $14$  0.3310E-01 0.6425E-01 SK(2).AL(2)<br>(OUT)  $15$  0.1322 0.6492E-01 SK(3).AL(2) (OUT) 15 0.1322 0.6492E-01 SK(3).AL(2)<br>(OUT) 16 0.7385E-01 0.5645E-01 A(2).AL(2) (OUT) 16 0.7385E-01 0.5645E-01 A(2).AL(2)<br>(OUT) 17 -0.2967E-02 0.1873 A(3).AL(2) (OUT) 17 -0.2967E-02 0.1873 A(3).AL(2)<br>(OUT) 18 0.3088E-01 0.9632E-01 G(2).AL(2) (OUT)  $18$  0.3088E-01 0.9632E-01 G(2).<br>(OUT) SCALE PARAMETER TAKEN AS 1.000 SCALE PARAMETER TAKEN AS

(IN) \$FIT -A.AL \$DIS ME \$ (OUT) SCALED<br>(OUT) CYCLE DEVIAN (OUT) CYCLE DEVIANCE DF<br>(OUT) 3 23.63 20 (OUT) 3 23.63 20 (OUT) (OUT) Y-VARIATE R (OUT) ERROR BINOMIAL LINK LOGIT<br>(OUT) BINOMIAL DENOMINATOR N BINOMIAL DENOMINATOR N (OUT) LINEAR PREDICTOR<br>(OUT) %GM SK A G AL SK %GM SK A G AL SK.A A.G SK.AL G.AL (OUT) ESTIMATE S.E. PARAMETER<br>-1.001 0.2184E-01 %GM (OUT)  $1 -1.001$   $0.2184E-01$  %GM<br>(OUT)  $2 -0.3581$   $0.3137E-01$  SK(2) (OUT) 2 -0.3581 0.3137E-01 SK(2)<br>(OUT) 3 0.7901E-01 0.3202E-01 SK(3) (OUT) 3 0.7901E-01 0.3202E-01 SK(3) (OUT) 4 0.8148 0.2941E-01 A(2) (OUT) 5 -0.6208 0.6826E-01 A(3)  $\begin{array}{cccc} 6 & 0.1184 & 0.2935E-01 & G(2) \\ 7 & 1.217 & 0.4256E-01 & AL(2) \end{array}$ (OUT) 7 1.217 0.4256E-01 AL(2)<br>(OUT) 8 -0.1822 0.4331E-01 SK(2).A(2) (OUT) 8 -0.1822 0.4331E-01 SK(2).A(2)<br>(OUT) 9 -0.4193E-01 0.1029 SK(2).A(3) (OUT) 9 -0.4193E-01 0.1029<br>(OUT) 10 0.7386E-02 0.4321E-01 (OUT) 10 0.7386E-02 0.4321E-01 SK(3).A(2)<br>(OUT) 11 -0.6175E-01 0.1138 SK(3).A(3) (OUT) 11 -0.6175E-01 0.1138 SK(3).A(3)<br>(OUT) 12 -0.3586 0.4175E-01 A(2).G(2)  $12 -0.3586$  0.4175E-01 A(2).G(2)<br>13 -0.1443 0.1273 A(3).G(2) (OUT) 13 -0.1443 0.1273 A(3).G(2)<br>(OUT) 14 0.3375E-01 0.6410E-01 SK(2).AL(2) 14 0.3375E-01 0.6410E-01<br>15 0.1364 0.6467E-01 (OUT) 15 0.1364 0.6467E-01 SK(3).AL(2)<br>(OUT) 16 0.2723E-01 0.9607E-01 G(2).AL(2) (OUT) 16 0.2723E-01 0.9607E-01 G(2).<br>(OUT) SCALE PARAMETER TAKEN AS 1.000 SCALE PARAMETER TAKEN AS (OUT) (IN) \$FIT -G.AL \$DIS ME \$ (OUT) SCALED<br>(OUT) CYCLE DEVIAN LE DEVIANCE DF<br>3 23.71 21  $(OUT)$  3 23.71 (OUT) Y-VARIATE R (OUT) ERROR BINOMIAL LINK LOGIT<br>(OUT) BINOMIAL DENOMINATOR N (OUT) BINOMIAL DENOMINATOR N LINEAR PREDICTOR (OUT) %GM SK A G AL SK.A A.G SK.AL (OUT) ESTIMATE S.E. PARAMETER<br>-1.001 0.2178E-01 %GM (OUT) 1 -1.001 0.2178E-01 %GM<br>(OUT) 2 -0.3581 0.3137E-01 SK(2) (OUT) 2 -0.3581 0.3137E-01 SK(2) (autor) 3 0.7903E-01 0.3202E-01 SK(3)<br>(2) 3150 0.2940E-01 A(2) (OUT) 4 0.8150 0.2940E-01 A(2) (OUT) 5 -0.6204 0.6825E-01 A(3)<br>(OUT) 6 0.1201 0.2873E-01 G(2) (OUT) 6 0.1201 0.2873E-01 G(2)<br>(OUT) 7 1.219 0.4172E-01 AL(2) (OUT) 7 1.219 0.4172E-01 AL(2)<br>(OUT) 8 -0.1822 0.4331E-01 SK(2).A(2) (OUT) 8 -0.1822 0.4331E-01 SK(2).A(2)<br>(OUT) 9 -0.4196E-01 0.1029 SK(2).A(3) (OUT) 9 -0.4196E-01 0.1029 SK(2).A(3)<br>(OUT) 10 0.7357E-02 0.4321E-01 SK(3).A(2) (OUT) 10 0.7357E-02 0.4321E-01 SK(3).A(2)<br>(OUT) 11 -0.6182E-01 0.1138 SK(3).A(3) 11 -0.6182E-01 0.1138 SK(3).A(3)<br>12 -0.3593 0.4167E-01 A(2).G(2) (OUT) 12 -0.3593 0.4167E-01 A(2).G(2)<br>(OUT) 13 -0.1454 0.1272 A(3).G(2)  $13 -0.1454$  0.1272<br> $14$  0.3373E-01 0.6410E-01 (OUT) 14 0.3373E-01 0.6410E-01 SK(2).AL(2)<br>(OUT) 15 0.1363 0.6467E-01 SK(3).AL(2) SK(3).AL(2)<br>1.000 (OUT) SCALE PARAMETER TAKEN AS

### 6.5 KONSTRUKTION DES OPTIMALEN MODELLS

### Mit dem Modell

 $SK+A+G+A+S$ K. $A+A.G+S$ K. $AI$ 

kann die Suche nach weiteren signifikanten Einflußgrößen (Interaktionen) beendet werden. Vergleichen wir dieses Modell mit dem entsprechenden des Beispiels l, stellen wir fest, daß es wesentlich sparsamer ist, d.h. weniger Interaktionen enthält, nur 3 Interaktionen erster Ordnung, keine Interaktion zweiter Ordnung.

Die "SCALED DEVIANCE" (vgl. 6.4) beträgt 23.71 bei "DF" = 21. Da die Devianzen mit den jeweils angegebenen Freiheitsgraden asyrnptotisch X2 verteilt sind, stellen wir fest, daß dieses Modell eine gute Anpassung hat.

Im nächsten Schritt ist zu prüfen, ob alle im Modell befindlichen Parameter signifikant von 0 verschieden sind, denn ein optimales Modell sollte nur signifikante Effekte enthalten. Hier gilt wie im Beispiel 1 der Test "ESTIMATE"/"S.E."> 2. Es läßt sich leicht feststellen, daß alle Parameter der Haupteffekte signifikant von 0 verschieden sind. Von den drei Interaktionen erster Ordnung, die noch im Modell enthalten sind, ist jeweils nur eine Teilinteraktion signifikant von 0 verschieden: SK(2).A(2),  $A(2)$ .  $G(2)$  und  $SK(3)$ .  $AL(2)$ .

Um die nichtsignifikanten Teilinteraktionen aus dem Modell auszuschließen, werden im nächsten Schritt die signifikanten Teilinteraktionen durch entsprechende cal-Statements einzeln definiert. Hier ist wieder darauf zu achten, sinnvolle Abkürzungen zu finden, die nur aus maximal 4 Zeichen bestehen dürfen.

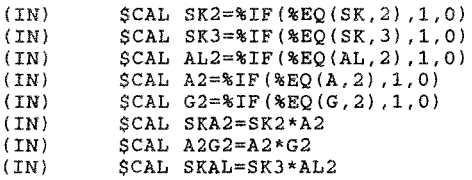

Nach der Kalkulation dieserneuen Parameter (Effekte), müssen diese noch in die Modellformel eingebracht werden.

### optimales Modell:

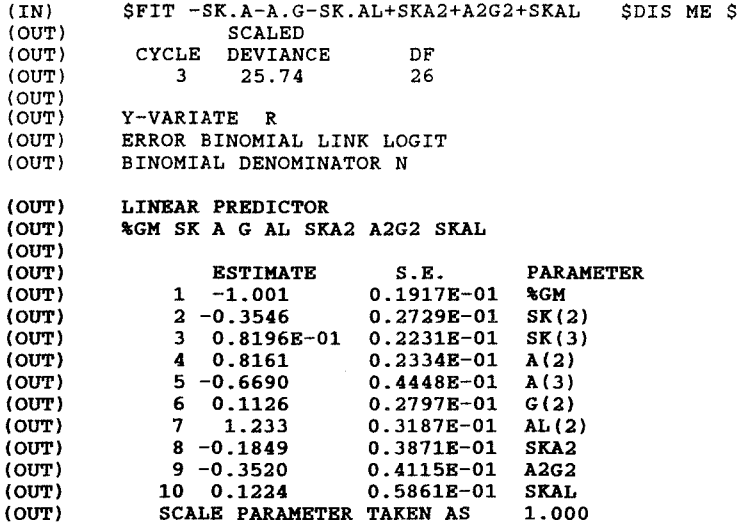

Da bei Ausschluß der nichtsignifikanten Teilinteraktionen keine Umlagerungen erfolgten, die die Signifikanz anderer Parameter beeinträchtigten, ist das optimale Modell gefunden.

Die "SCALED DEVIANCE" des optimalen Modells beträgt 25.74 bei "DF"  $= 26.$  Damit ist das Modell gut angepaßt. Das optimale Modell enthält nur 10 Parameter. Vergleicht man das o.g. optimale Modell mit dem aus Beispiel 1, so stellt man fest, daß dieses Modell, in dem die Fahrunfallanteile geschätzt werden, bei gleich guter Anpassung 7 Parameter weniger enthält. Dies ist auch im Hinblick auf die Ergebnisinterpretation vorteilhaft.

Auch für dieses Modell sollen die Residuen ausgegeben werden. Dies erfolgt mit der \$DIS-Anweisung: \$DIS R \$  $R =$  Residuen

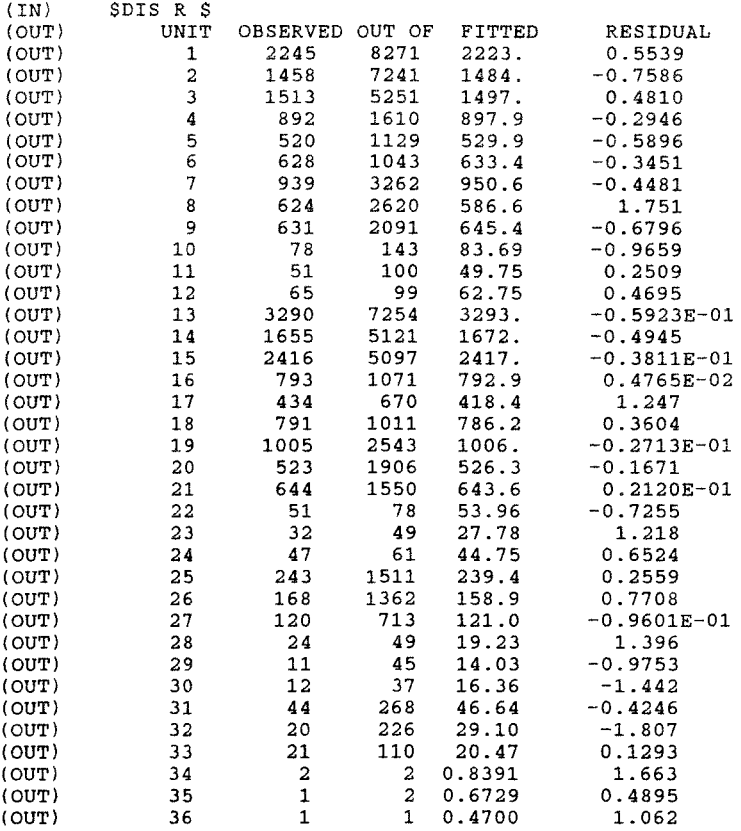

Die standardisierten Residuen sind grundsätzlich näherungsweise normalverteilt. Abweichungen, die größer als {+/- 2) sind, sollten daher bei einem gut angepaßten Modell mit einer Wahrscheinlichkeit von höchstens 5% auftreten.

Wie sich leicht feststellen läßt, liegen alle standardisierten Residuen im Intervall (+2, -2). Dies zeigt, daß das Modell gut angepaßt ist.

Neben den Residuen soll für das optimale Modell auch die (Co-) Varianz-Matrix und die Matrix der Standard-Fehler ausgegeben werden; dies erfolgt wieder mit der \$DIS-Anweisung:

\$DIS VS \$

- $V = (Co-)Varianz-Matrix$
- S = Standardfehler der Differenzen {S.E. of Differences)

(IN) \$DIS VS \$ (CO)VARIANCE MATRIX 1 3.6740E-04 *2* -2.7282E-04 7.4501E-04 3 -1. 8951E-04 1. 6997E-04 4.9761E-04 4 -2.7502E-04 2.0163E-04 -1. 0654E-05 5.4453E-04 5 -1. 97 54E-04 -3.3973E-06 2.2506E-05 1. 7949E-04 1. 9784E-03 6 -2.1906E-04 8.8345E-06 -1.0855E-07 2.0806E-04 9.5268E-05 7.8208E-04 7 -1.7279E-04 -1.1258E-05 1.1851E-04 5.8589E-05 9.2981E-05 1.0287E-04 8 2.0167E-04 -6.7370E-04 1.5659E-05 -4.2906E-04 1.0303E-05 -1. 0214E-05 9 2.0288E-04 -4.4700E-06 1.1121E-05 -4.1276E-04 -8.7758E-05 -7.7357E-04 10 1.1992E-04 3.3157E-05 -4.2308E-04 1.0306E-06 -3.4156E-05 -7.7050E-06<br>1 2 3 4 5 6 1 *2* 3 4 5 6 7 1.0157E-03 8 8.5720E-06 1.4986E-03 9  $-4.1549E-05$  2.9077E-06 1.6932E-03<br>0  $-9.9333E-04$  -5.4163E-05 9.0251E-06 10 -9.9333E-04 -5.4163E-05 9.0251E-06 3.4347E-03 7 8 9 10 SCALE PARAMETER TAKEN AS 1.000 S.E. OF DIFFERENCES 1 0.0000 2 4.0719E-02 0.0000 3 3.5271E-02 3.0045E-02 0.0000 4 3.8236E-02 2.9771E-02 3. 2611E-02 0.0000 5 5.2354E-02 5.2252E-02 4.9306E-02 4.6519E-02 0.0000 6 3.9845E-02 3.8851E-02 3. 5776E-02 3.0174E-02 5.0695E-02 0.0000 7 4.1577E-02 4.2228E-02 3.5725E-02 3.7987E-02 5.2992E-02 3.9900E-02 8 3.8244E-02 5.9925E-02 4.4327E-02 5.3863E-02 5.8791E-02 4.7970E-02 9 4.0680E-02 4.9469E-02 4.6568E-02 5.5347E-02 6.2026E-02 6.3423E-02  $10-5.9685E-02$  6.4136E-02 6.9127E-02 6.3065E-02 7.4037E-02 6.505<br>a<br>6 1 2 3 **4** 5 6 7 0.0000 8 4.9971E-02 0.0000 9 5.2840E-02 5.6445E-02 0.0000 10 8.0231E-02 7.1004E-02 7.1484E-02 0.0000 7 8 9 10 SCALE **PARAMETER TAKEN AS** 1.000

Mit Hilfe der Standardfehler der Differenzen wollen wir testen, ob sich die Effekte signifikant voneinander unterscheiden (vgl. Abschnitt 5.5). z. B. Vergleich von SK(2) mit SK(3):  $(0,3546-0.08196)/0.030045=2.727908$  > 2.0. $\alpha$  < 0.01.

Es ergibt sich, daß sich alle zu einer Variablen gehörenden Effekte signifikant voneinander unterscheiden. Damit sind alle Bedingungen, die an ein optimales Modell gestellt werden erfüllt:

- das Modell bildet den empirischen Befund hinreichend gut ab
- alle im Modell befindlichen Parameter sind signifikant von 0 verschieden
- alle im Modell befindlichen Parameter sind signifikant voneinander verschieden.

Für binomiale Logit-Modelle (Schätzung von Anteilswerten) lassen sich in GLIM unter Verwendung des optimalen Modells für alle Variablen-Konstellationen der untersuchten Kontingenztafel Erwartungswerte für den Anteil der Fahrunfälle schätzen. Dabei fließen je nach Variablenkonstellation, neben den Haupteffekten auch die Interaktionseffekte des optimalen Modells mit ein.

Dazu dient ein Makro (Unterprogramm) folgenden Aufbaus: \$MAC PRO  $SCAL PR = 8FV/N$ \$ENDMAC\$ %FV = geschätzte Fahrunfallanteilswerte N = Gesamtzahl der Unfälle

Mit \$USE PRO \$ wird das Makro wieder aufgerufen. Mit \$LOOK A G AL SK PR \$ wird für jede Zelle der untersuchten Kontingenztafel die sie kennzeichnende Variablenkonstellation und der geschätzte Erwartungswert für den Anteil der Fahrunfälle ausgegeben.

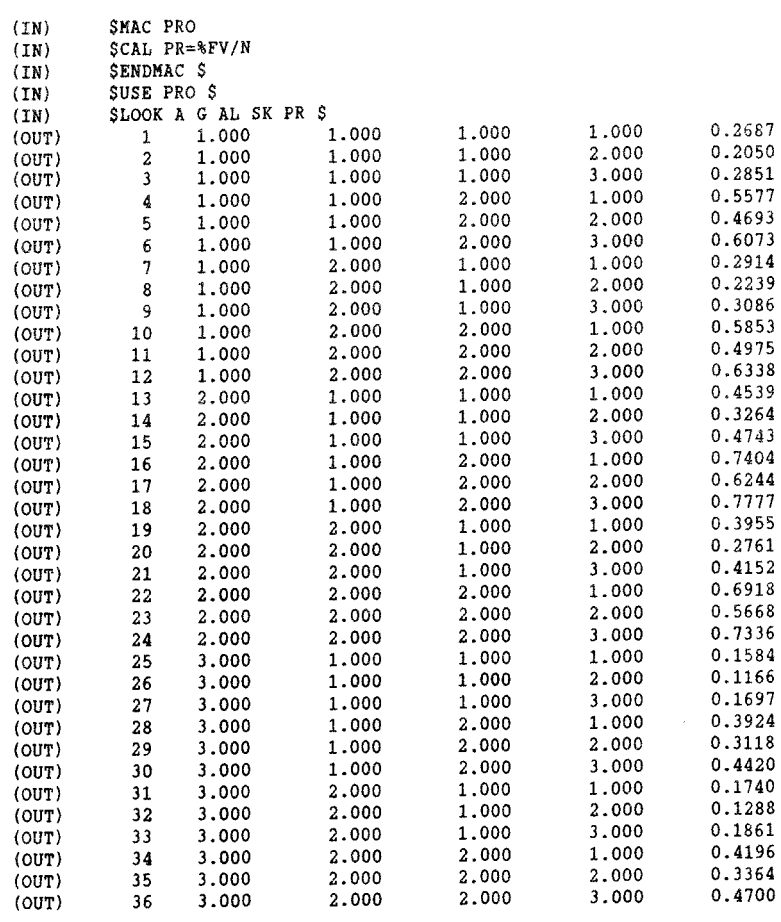

### 6.6 GRAPHISCHE DARSTELLUNG DER RESIDUEN

Wie für das optimale Modell des Beispiels 1 (vgl. Abschnitt 5.6) sollen auch hier die Residuen graphisch dargestellt werden. Dazu wird in GLIM ein Makro geschrieben, das die standardisierten Residuen berechnet:

```
SMAC RES
SCAL P = 8FV/NSCAL RE = (R/N-P)SCAL H = P * (1-P)/NSCAL RE = RE/(%SQRT(H))$ENDMAC$
```
%FV = geschätzte Werte  $N =$  Zahl der Unfälle insgesamt  $R = Zah1$  der Fahrunfälle  $$SQRT(H) = \sqrt{H}$ 

Mit \$USE RES \$ wird das Makro wieder aufgerufen. Die Anweisung \$PLO RE A \$ erzeugt ein Scattergramm. Die standardisierten Residuen werden auf der y-Achse und A (3 Lebensaltersklassen) auf der x-Achse abgebildet. Das Diagramm zeigt, daß alle standardisierten Residuen im Intervall (+2, -2) liegen. Die standardisierten Residuen der Altersgruppe A(3) (Über 60 Jahre) weisen die stärkste Streuung auf.

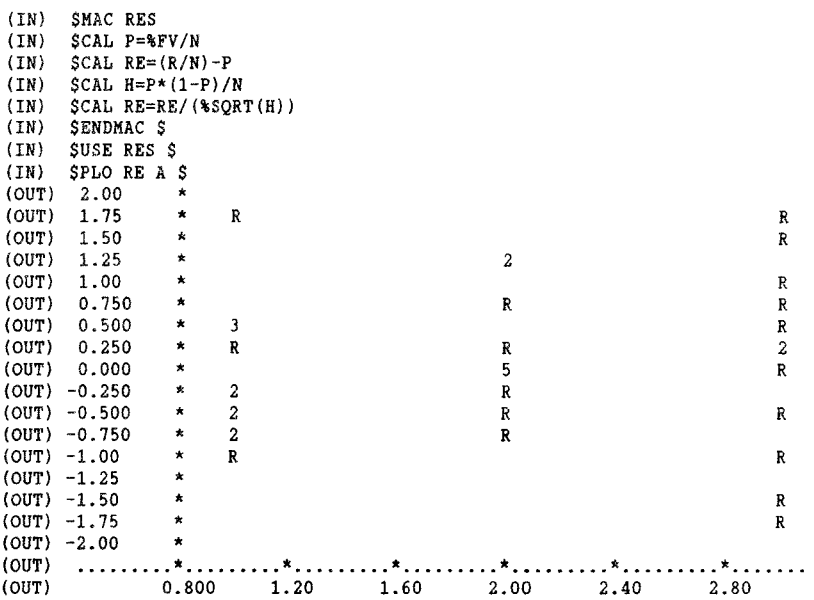

Wie in Beispiel 1, ist es auch hier möglich, die standardisierten Residuen zu sortieren und gegen die gleiche Anzahl sortierter Zufallszahlen der Standardnormalverteilung abzubilden. Folgende GLIM-Statements sind zu formulieren:

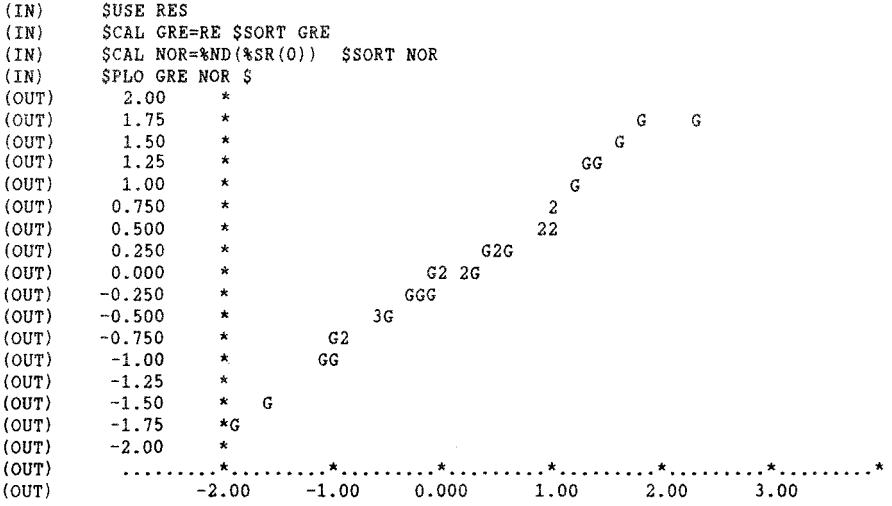

Der letzte Plot zeigt, daß die standardisierten Residuen auf einer 45°-Geraden liegen; das Modell ist damit den Daten gut angepaßt; Ausreißer liegen nicht vor.

Wenn keine weiteren Analysen durchgeführt werden sollen, wird GLIM mit \$STOP verlassen.

### 6.7 INTERPRETATION DES OPTIMALEN MODELLS

| $M_O -$<br>del1 | Einbezogener<br>Effekt | Devianz | grade (DF) | Freiheits-Ireduz.Devianz<br>zum Basismo-<br>del1 (Mod.1) | erklärte<br>Devianz <sup>1</sup> |
|-----------------|------------------------|---------|------------|----------------------------------------------------------|----------------------------------|
| 1               | GM                     | 5497.0  | 35         |                                                          |                                  |
| 2               | $GM + A$               | 3238,0  | 33         | 2259.0                                                   | 41,1%                            |
| 3               | $GM + G$               | 5420.0  | 34         | 77.0                                                     | 0.1%                             |
| 4               | $GM + AL$              | 3025.0  | 34         | 2472,0                                                   | 45,0%                            |
| 5               | $GM + SK$              | 4627.0  | 33         | 870.0                                                    | 15,8%                            |
| 6               | $GM+A+G+AL+SK$         | 125,7   | 29         | 5371.3                                                   | 97.5%                            |

Tabelle 1: Einbeziehung der Haupteffekte in das Logit-Modell (vgl. Abschnitt 6.4}

<sup>1</sup> Wird die mit Modell 2 bis 6 errechnete Devianz auf die durch Modell 1 gegebene Devianz (Devianz des Basismodells} bezogen,erhält man den Anteil der durch die Parameter des jeweiligen Modells erklärten Devianz (vgl. Anhang 6, Beurteilung der Modellanpassung).

Modell 1, welches zur Schätzung der Zellenhäufigkeiten nur den GM (= Regressionskonstante) verwendet, gibt die Hypothese wieder, daß die Variablen A,AL,G,SK keinen Einfluß auf den Anteil der Fahrunfälle haben. Wie die erklärten Devianzen der Modelle 2 bis 6 zeigen, sind die Erklärungsbeiträge der einzelnen Variablen höchst unterschiedlich. Eine Devianzreduzierung von 45,0% übt die Variable Alkoholeinfluß (AL), gefolgt von der Variablen Alter des Beteiligten (A) mit 41,1% aus. Deutlich geringer ist der Einfluß der Variablen Straßenklasse (SK) mit 15,8% und insbesondere der Variablen Geschlecht (G) mit 0.1%. Alle im Modell enthaltenen Haupteffekte zusammen reduzieren die Devianz des Modells um 97,5%, d.h. es bleibt noch ein unerklärter Rest von 2,5%.

Es wurden erweiterte Modelle unter Einschluß aller Haupteffekte sowie der Interaktionen 1. Ordnung (Zweier-Interaktionen) und unter sachlichen Kriterien ausgewählte Interaktionen 2. Ordnung (Dreier-Interaktionen) untersucht. Nach schrittweisem Ausschluß aller nichtsignifikanten Parameter ergab sich ein optimales Modell mit 4 Haupteffekten und 3 Interaktionseffekten 1. Ordnung.

Da die Haupteffekte Alter des Beteiligten und Straßenklasse mehr als zwei Kategorien (einschließlich der Basiskategorie) haben, enthält das optimale Modell 10 Parameter. Durch dieses Modell werden 99,5% der Devianz des Basismodells erklärt. Damit ist das optimale Modell gefunden.

Wie schon in Abschnitt 5.7 ausgeführt, ist bei der Entwicklung eines optimalen Modells ein Kompromiß zwischen den konkurrierenden Zielen zu suchen, einerseits mit möglichst wenig Parametern auszukommen und andererseits den empirischen Befund so genau wie möglich abzubilden. Hier wurde als Optimierungskriterium der Einfluß aller signifikanten ( $\alpha \le 0.05$ ) Parameter gewählt. (Als weitere Kriterien kämen z.B. infrage: Suche eines Modells, welches mit möglichst wenig signifikanten Parametern (1) 95% der Devianz des Basismodells erklärt oder (2) die Bedingung erfüllt Devianz  $\leq X^2$  o, os; DF.)

Wie gut die angegebenen 10 Parameter des optimalen Modells den empirischen Befund abbilden, zeigt auch die graphische Darstellung der standardisierten Residuen (vgl. Abschnitt 6.6).

Die im optimalen Modell enthaltenen Modellparameter sind einer ersten Interpretation leicht zugänglich:

Negative Werte der "ESTIMATE" bedeuten, daß der Fahrunfallanteil bei Geltung dieser Parameter abnimmt, positive Werte, daß er zunimmt. Der größte positive Haupteffekt ist mit dem Parameter AL2 (mit Alkohol) gegeben; dementsprechend hoch ist der Einfluß des Alkohols auf den Anstieg des Fahrunfallanteils.

Aus dem Vorzeichen des Parameters A2 (junge Fahrer) und AJ (alte Fahrer) läßt sich direkt ablesen, daß junge Fahrer häufiger und alte Fahrer weniger häufig Fahrunfälle verursachen, als Fahrer der mittleren Altersgruppe (Al ist Basiskategorie, d.h. der Parameter dieser Ausprägung wird gleich Null gesetzt und liegt damit zwischen den Werte von A2 und AJ). Der Abstand zwischen den Werten ("ESTIMATE") von A2 und AJ ist sogar noch größer als der Wert von AL2; dies bedeutet, daß mit dem Alter ein vergleichsweise sehr starker Einfluß einhergeht.

Der Einfluß des Parameters G2 (weibliche Fahrer) ist, betrachtet man nur den Haupteffekt, relativ schwach (schwach positiv), d.h. der Einfluß des Geschlechts auf den Anteil der Fahrunfälle ist entsprechend gering.

Im Falle der Interaktion von G2 mit A2 wird der schwach positive Haupteffekt durch eine Interaktion mit negativem Vorzeichen überlagert. Das bedeutet bei der Interaktion A2G2: junge Frauen unter 25 Jahre haben etwas niedrigere Fahrunfallanteile als die jungen Männer, während in den darüber liegenden Altersgruppen Frauen einen etwas höheren Fahrunfallanteil haben.

Die Werte der Haupteffekte SK2 (Bundesstraßen) und SK3 (Kreis- und Gemeindestraßen) zeigen in Verbindung mit der Basiskategorie SKl (Landesstraßen), daß der Fahrunfallanteil von Bundesstraßen zu Kreis- und Gemeindestraßen zunimmt.

Unter Verwendung des optimalen Modells lassen sich mit GLIM für beliebige Kovariatenkonstellationen Erwartungswerte für den Anteil der Fahrunfälle schätzen. Die Schätzwerte des optimalen Modells wurden bereits in Abschnitt 6.5, letzter Ausdruck, dargestellt. Dazu sei angemerkt, daß je nach Variablenkonstellation neben den Haupteffekten die Interaktionseffekte des optimalen Modells mit einfließen. Die folgende inhaltliche Interpretation beruht auf einer Auswahl der o.g. Erwartungswerte des Abschnitts 6.5:

Unter der Bedingung, daß für alle im Modell vorhandenen Parameter die Basiskategorie gilt, beträgt der Erwartungswert des Fahrunfallanteils 26,9% (s. S. 49, lfd.Nr.l).

Der Erwartungswert beträgt bei einem alten Fahrer (A3) 15,8%, bei einem Fahrer der Altersgruppe A2 (unter 25 Jahre) 45,4% (unter der Bedingung, daß für alle übrigen Variablen die Basiskategorie gilt), lfd.Nr.25 bzw. 13.

Liegt die Angabe "mit Alkohol" (AL2) beim Fahrer vor, (bei den übrigen im Modell vorhandenen Variablen gilt wiederum die Basiskategorie), so steigt der Erwartungswert des Fahrunfallanteils auf 55,8%. Unter Beibehaltung von "mit Alkohol" (AL2) schnellt der Erwartungswert des Fahrunfallanteils in der Altersgruppe der unter 25 Jahre alten männlichen Fahrer auf 74,0%. Betrachtet man jedoch nicht Fahrunfälle auf Landesstraßen (Basiskategorie) sondern auf Gemeinde- und Kreisstraßen, so steigt der Fahrunfallanteil bei

jungen alkoholisierten Fahrern sogar auf 77,8%; d.h. mehr als drei Viertel aller unter Alkoholeinfluß stehenden PKW-Fahrer im Alter unter 25 Jahren, die auf Gemeinde- und Kreisstraßen einen Unfall verursachen, sind in einen Fahrunfall verwickelt. Bei den weiblichen Fahrern im Alter von 25 bis unter 60 Jahren liegt der Erwartungswert mit 29,1% um 2,3% höher als bei den männlichen Fahrern gleichen Alters. Betrachtet man im Vergleich die Gruppe der jungen Fahrer (A2), läßt sich bei Frauen mit 39,6% ein um 5,7% niedrigerer Erwartungswert als bei den jungen Männern beobachten; deren Wert liegt bei 45,4%.

Die Beispiele zeigen, daß man für jede in die multidimensionale Analyse mittels Logit-Modellen einbezogene Merkmalskombination einen Erwartungswert errechnen kann. Dabei gilt aber, daß die Ermittlung eines Erwartungswertes für Merkmalskombinationen, die strukturelle Nullen enthalten, unzulässig ist.

Die Erwartungswerte weichen von den Prozentsätzen einer mehrdimensionalen Kontingenztafel deshalb ab, weil alle im optimalen Modell enthaltenen, sowie bei der Modellentwicklung ausgeschlossenen Effekte bei der Berechnung eines Erwartungswertes implizit berücksichtigt sind, wobei aber nur die statistisch signifikanten Parameter in die Modellrechnung eingehen.

Die in das Modell einbezogenen Parameter erklären 99,5% der Devianz des Basismodells (PEDAD = 99,5%; vgl. Anhang 6.6). Das multiple Bestimmungsmaß PED beträgt für dieses Modell jedoch nur 6.2%. Es bleibt also noch eine Restvariation von 93,8%, die auf andere als in das Modell explizit einbezogene Variablen (Einflüsse) zurückzuführen ist.

Obwohl PEDAD (s. Abschnitt 2.6) bei fast 100% liegt, wird die Gesamtvariation der Individualdaten nur zu 6,2% erklärt. Es ist also angeraten, weitere Variablen in die Analyse einzubeziehen, wenn man die Realität hinreichend abbilden will; dies ist an anderer Stelle beschrieben (s. Brühning u. Ernst in DVWG, 1987).

#### LITERATUR

Arminger, G.; Küsters, U.; 1986 Statistische Verfahren zur Analyse qualitativer Variablen. Bericht zum FP 8302/3 der Bundesanstalt für Straßenwesen Bergisch Gladbach, 1986

Brühning,E.; Ernst,G; 1985 Loglinear Models in Effectivness Studies - An Application to "Simultaneous Before-After-Comparisons with Control Groups.

In: Evaluation 85 International Meeting on the Evaluation of Local Traffic Safety Measures,Tome 2, S. 291-311, hrsg. von der ONSER, Paris, 1985

Brühning,E.; Dilling,J.; Ernst,G.; Schmid,M.; 1986 Auswertung zu "Fahrunfällen auf Landstraßen" im Rahmen der Unfallforschung.

In: Zusammenführung und Auswertung von Fahrzeug- und Unfalldaten, BASt/KBA 1986 (Veröffentlichung in Vorbereitung)

DVWG; 1987 Multivariate Analyse mittels loglinearer Modelle - Ein Analyseinstrument für die Verkehrs- und Unfallforschung. Schriftenreihe der Deutschen Verkehrswissenschaftlichen Gesellschaft DVWG, Reihe B, 1987

Brühning,E.; Ernst G.; 1987 Kontingenztafelanalyse mittels loglinearer und Logit-Modelle im Bereich der Verkehrsforschung. In: Verkehrsstatistik heute: Theorie und Praxis vor neuen Aufgaben, Schriftenreihe der Deutschen Verkehrswissenschaftlichen Gesellschaft DVWG, Reihe B; 1987

The GLIM-System Manual, Release 3.77. Numerical Algorithmus Group, NAG Central Office, Mayfield House, 256 Banbury Road, Oxford OX2 7DE; U. K.

ANHANG 1: SPSS-JOB

GET FILE BET SELECT IF RECODE VALUE LABELS (FZAGRB80 EQ 6) UNFl UR, UNF 2UR, UNF3UR (0,2 THRU 69=1) (1=2) UNF1UR, UNF2UR, UNF3UR (1) KEIN ALKOHOL (2) ALKOHOL IF (UNF1UR EQ 1 OR UNF2UR EQ 1 OR  $UNFAIL=1$ UNF3UR EQ 1) IF VALUE LABELS RECODE VALUE LABELS RECODE MISSING VALUE RECODE VALUE LABELS (UNFlUR EQ 2 OR UNF2UR EQ 2 OR UNF3UR EQ 2) UNFALL=2 UNFALL (1) KEIN ALKOHOLUNFALL (2) ALKOHOLUNFALL UNFTYP (0,2 THRU 7=2) (1=1) UNFTYP (1) FAHRUNFALL ALTBET (BLANK=101) ALTBET (101) ALTBET (0 ALTBET (2) KEIN FAHRUNFALL (0 THRU 24=2) (25 THRU 59=1) (60 THRU 99=3)  $(100=4)$ <br>(2) 0 BIS 24 JAHRE (1) 25 BIS 59 JAHRE (3) 60 BIS 99 JAHRE (4) OHNE ANGABE (3) 8 JAHRE U.MEHR RECODE RAW OUTPUT UNIT 15 CROSSTABS STRKLASS (3=1) (4,5=3) VARIABLES=ALTBET (1,3)  $GESCHL(1,2)$  $UNFALL(1, 2)$ STRKLASS(1,3)<br>UNFTYP (1,2)  $(1,2)$ TABLES=STRKLASS BY UNFALL BY GESCHL BY ALTBET BY UNFTYP OPTIONS FINISH 11

**ANHANG 2: SPSS-ENTER-DATEI** 

/.ERNST LOGON U401BRUE,0016 /OPTION MSG=FHL /SYSFILE SYSLST=AUS.ERNST.500 /DO PROC.SPSS9, (CONTROL=WERKBUCH,GTFILE=\$U415UFZ1.KBA.BET3, /OUTPUTA=WERKBUCH.100) /SYSFILE SYSLST=( /ER AUS.ERNST.500 / LOGOFF

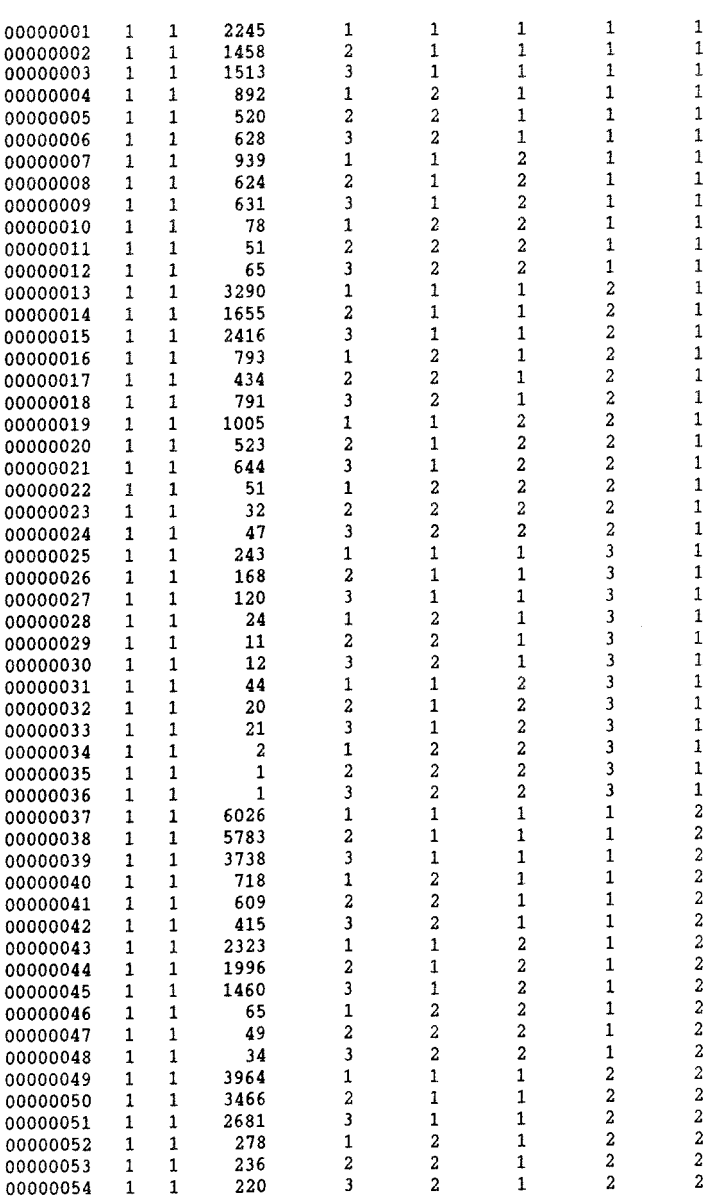

# ANHANG 3: NACH SPSS-AUSWERTUNG ENTSTANDENE ERGEBNISDATEI

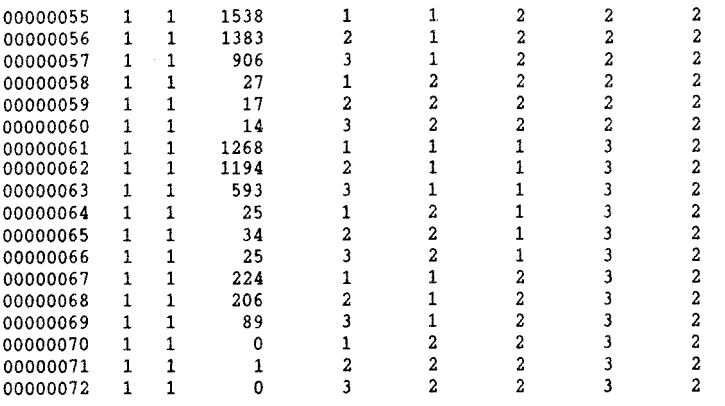

ANHANG 4: "TRANS.SPSS"

## PROGRAMM TRANS.SPSS

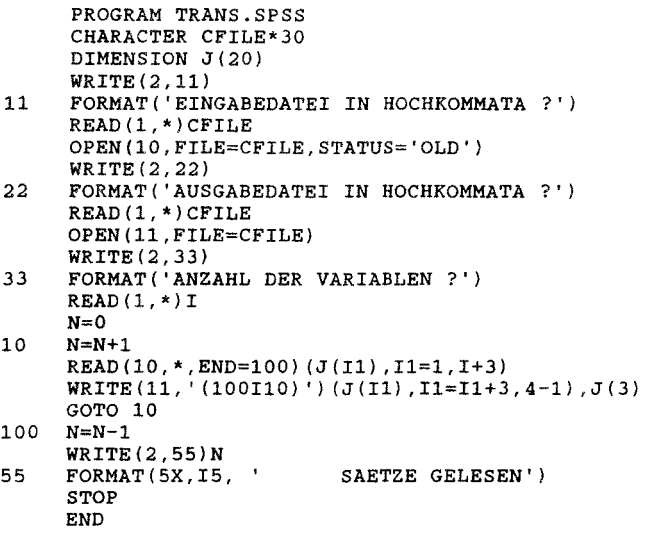

 $\sim 10^{-11}$ 

## AUSGABEDATEI AUS "TRANS.SPSS"

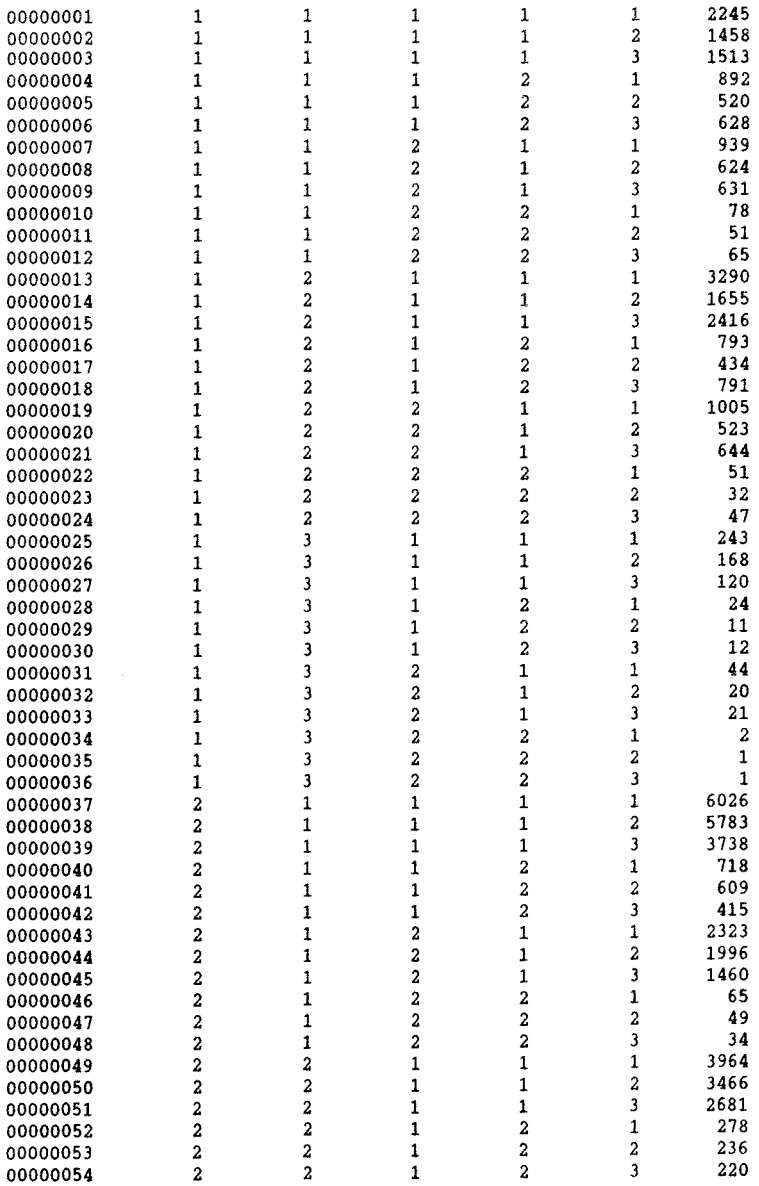

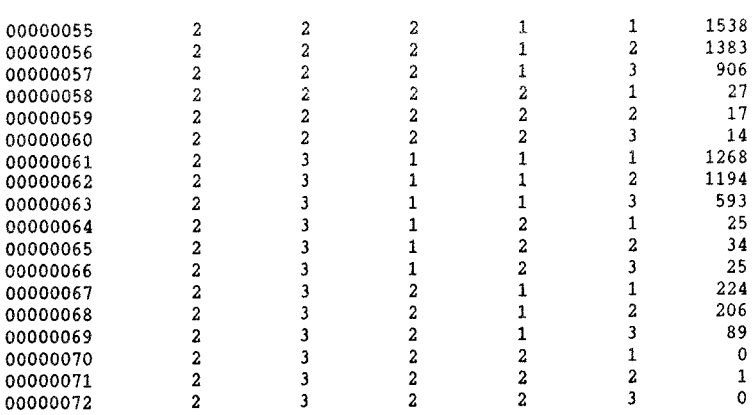

 $\mathcal{L}^{\text{max}}_{\text{max}}$  and  $\mathcal{L}^{\text{max}}_{\text{max}}$ 

 $\mathcal{L}^{\text{max}}_{\text{max}}$  ,  $\mathcal{L}^{\text{max}}_{\text{max}}$ 

ANHANG 5: "TRANS.SPSS.2"

PROGRAMM TRANS.SPSS.2

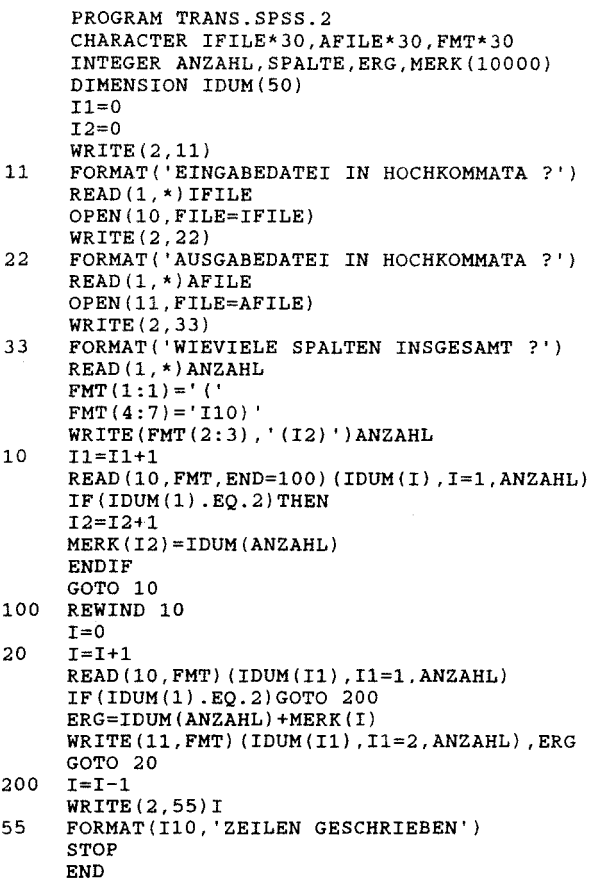

## AUSGABEDATEI AUS "TRANS.SPSS.2"

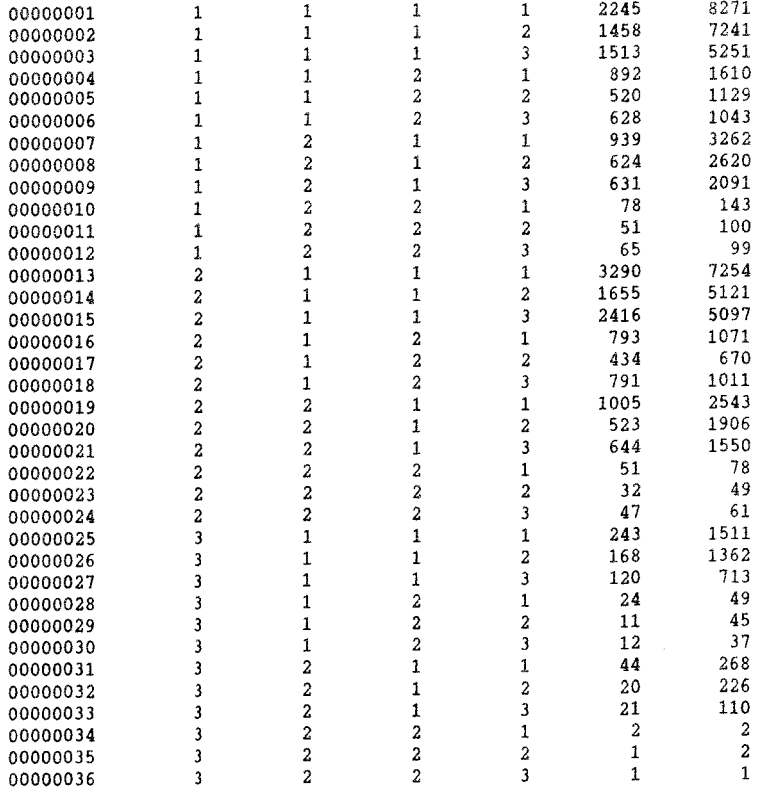

ANHANG 6: METHODISCHE ANMERKUNGEN ZU LOGLINEAREN UND LOGIT-MODELLEN

(Auszug aus: Brühning, Ernst (1987), ergänzt um Abschnitt 4 (teilweise) und um Abschnitt 5)

### 1. PRINZIP DES LOGLINEAREN MODELLS

Das Prinzip loglinearer Modelle soll zunächst am einfachen Beispiel einer 2 x 2 Kontingenztafel demonstriert werden.

Bild 1: Schema einer 2 x 2 Kontigenztafel

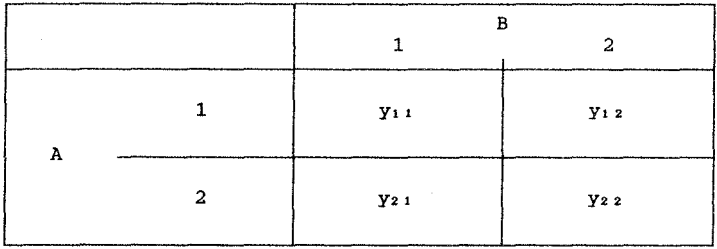

Das loglineare Modell für das in Bild 1 gezeigte Beispiel lautet:

 $\eta_{ij} = \ln \mu_{ij} = \beta_0 + \beta^A{}_i + \beta^B{}_j + \beta^{AB}{}_i{}_j$  $i,j = 1,2$ 

Der Logarithmus des jeweiligen erwarteten Zellenwertes in der Vierfeldertafel y<sub>1</sub> setzt sich additiv aus einem allgemeinen Effekt ßo (vielfach auch "Great Mean" genannt), den Haupteffekten  $\beta^{A_1}$  und  $\beta^{B_j}$  und einem Interaktionseffekt  $\beta^{A B_{j,j}}$  zusammen.

Die Feldbesetzungen der Kontingenztafel werden hierdurch auf die zugrunde liegenden Variableneffekte zurückgeführt. Das statistische Modell geht von einer multiplikativen Verknüpfung der Einzelfaktoren aus, es läßt sich jedoch durch logarithmieren in ein additives, sog. loglineares Modell überführen. Die Annahme der multiplikativen Verknüpfung der Variableneffekte ist statistisch begründet. Sie muß aber auch ebensogut sachlich begründet werden können; so wird sich z.B. in Abhängigkeit vom Lebensalter die Unfallhäufigkeit um einen bestimmten Prozentsatz verändern und nicht um eine konstante Anzahl, was einer Multiplikation mit einem entsprechenden Faktor gleichkommt.

Die Effekte  $\beta_0$ ,...,  $\beta^{AB}$ <sub>1</sub> lassen sich sehr anschaulich deuten. Sind die Zellenwerte yij in der Vierfeldertafel gleich groß (Fall der Gleichverteilung), kommt dies in dem allgemein wirksamen Effekt ßo zum Ausdruck. Die Effekte B<sup>A</sup>i und B<sup>B</sup>i treten mit der Abweichung von der Gleichverteilung auf. Unterschiede zwischen den Zeilen der Vierfeldertafel werden auf den Einfluß der Variablen A, Unterschiede zwischen den Spalten auf den Einfluß der Variablen B zurückgeführt. Sind die beiden Variablen A und B stochastisch abhängig, so tritt zusätzlich zu den Haupteffekten  $\beta^A{}_i$  und  $\beta^B{}_j$  ein Interaktionseffekt  $\beta^{AB}$ ij auf, der das Zusammenwirken der beiden Variablen A und B zum Ausdruck bringt. Sind die beiden Variablen stochastisch unabhängig, so ist  $\beta^{AB}$ <sub>1</sub> = 0.

Bei einem Modell, das genau so viele Effekte (Parameter) enthält, wie die Kontingenztafel Zellen hat, spricht man von einem saturierten Modell.

### 2. DAS PRINZIP DES LOGIT-MODELLS

Mit Abschnitt 1 wurde das Prinzip des loglinearen Modells verdeutlicht. Dabei werden die absoluten Häufigkeiten in der Kontingenztafel als unabhängige Variable aufgefaßt.

Um Logit-Modelle handelt es sich, wenn nicht absolute Häufigkeiten, sondern der Verhältniswert der Ausprägungen einer z.B. dichotomen Variablen abgebildet werden soll.

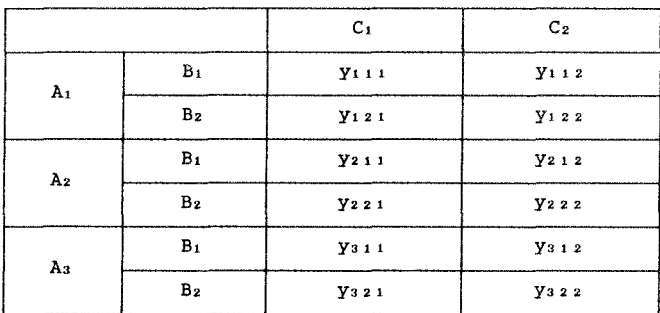

Bild 2: Schema einer 3 *x* 2 *x* 2 Kontingenztafel

Bei der in Bild 2 dargestellten dreidimensionalen Tabelle soll die Ausprägung von C in Abhängigkeit von den Variablen A und B behandelt werden. Dabei wird die Kategorie C1 im Vergleich mit der Kategorie C<sub>2</sub> betrachtet.

Dies geschieht, indem für jedes AiB; der Wert

 $\eta_{1,j} = \ln \frac{\mu_{1,j}}{1 - \mu_{1,j}}$  ermittelt wird,  $\mu_{1,j} = \frac{\mu_{1,j,1}}{\cdots} = \frac{\mu_{1,j,1}}{\cdots}$ 

wobei

der Erwartungswert von  $y_{i,j} = \frac{y_{i,j,j}}{N_{i,j}}$  ist.

 $\mu_1$   $j_1$  +  $\mu_1$   $j_2$ 

Der lineare Prädiktor nij wird als Logit bezeichnet. Das Logit ist einfach interpretierbar als Logarithmus des relativen Verhältnisses der Wahrscheinlichkeit von  $C = C_1$  zur Wahrscheinlichkeit  $C = C_2$ . Wird  $\eta_{1,j}$  als Zellenwert geschätzt, so entsteht ein lineares Modell für die Differenzen der Logarithmen der Wahrscheinlich-

 $N_{1,1}$ 

keiten

ln  $\mu_{i,j}$  - ln  $(1 - \mu_{i,j}) = \beta_0 + \beta A_1 + \beta B_1 + \beta A B_{i,j}$ <br>  $\begin{array}{rcl} i & = & 1, ..., 3 \\ j & = & 1, 2 \end{array}$ 

Ein Modell ist somit definiert durch:

- 1. Eine beobachtete abhängige Variable (hier: C), beim loglinearen Modell die absoluten Zellenhäufigkeiten.
- 2. Ein lineares Modell, gebildet aus den unabhängigen (erklärenden) Variablen mit denen der Vektor *n* geschätzt wird.
- 3. Die Wahrscheinlichkeitsverteilung der C-Variablen
- 4. Die Link-Funktion (z.B. Logit), die den linearen Prädiktor *n*  mit dem Erwartungswert u verknüpft.

Mit der Link-Funktion wird somit der Modelltyp (z.B. loglinear oder Logit) festgelegt.

### 3.HIERARCHISCHE, NICHTHIERARCHISCHE MODELLE

Hierarchische Modelle unterscheiden sich von nichthierarchischen dadurch, daß Interaktionseffekte höherer Ordnung in einem Modell immer zugleich mit den zugehörigen Interaktionseffekten niedriger Ordnung sowie den Haupteffekten auftreten. Arbeitet man nur mit hierarchischen Modellen, so ergibt sich mit zunehmender Zahl der Variablen und deren Kategorien sehr schnell eine lange Liste von Effekten, von den meist ein Großteil nicht signifikant von 0 verschieden ist und aus dem Modell gestrichen werden könnte. Dies ist aber nicht möglich, wenn ein Effekt höherer Ordnung signifikant von 0 verschieden ist und im Modell enthalten sein soll. Aus diesem Grund sind hierarchische Modelle zur Analyse meist weniger geeignet. Bei der Softwareauswahl ist es daher wichtig, mit Verfahren zu arbeiten, die nichthierarchische Modelle schätzen können.
## 4. PROBLEME DER STRUKTURELLEN NULLEN UND STICHPROBENNULLEN

Bei der Analyse von Kontingenztafeln kann der Fall eintreten, daß eine bestimmte Ausprägung der abhängigen Variablen innerhalb einer gegebenen Konstellation von unabhängigen Variablen nicht auftreten kann, d.h. es gibt in der Kontingenztafel gewisse Merkmalsausprägungen der unabhängigen Variablen, die logisch unvereinbar sind und deshalb mit der Häufigkeit "0" auftreten müssen. In diesem Fall spricht man von strukturellen Nullen. Beispiele für strukturelle Nullen lassen sich in der Verkehrswissenschaft leicht finden: So gibt es keine Fahrzeuge mit hohem Leistungsgewicht und zugleich niedriger Motorleistung; Kleinkinder treten nicht als Führerscheinbesitzer auf, usw.

Im Gegensatz zu strukturellen Nullen sind Stichprobennullen definiert als zufallsbedingt fehlende Besetzung einer Ausprägung, d.h. es tritt z.B. keinerlei Unfall im empirischen Befund auf, obwohl dieses durchaus hätte erwartet werden können. In einer Untersuchung ergab sich z.B. der Fall, daß alte alkoholisierte Frauen mit hochmotorisierten Fahrzeugen in der Kontingenztafel fehlten. Es ist wichtig, daß strukturelle bzw. Stichprobennullen adäquat behandelt werden. Strukturelle Nullen müssen bei der Berechnung von Freiheitsgraden sowie Interaktionseffekten durch Streichen der Parameter in der Designmatrix berücksichtigt werden können. Dieses ist z.B. beim Programmpaket GLIM sehr einfach möglich (s. folgendes Beispiel). Andere Standardsoftware wie NONMET oder ECTA ersetzen strukturelle Nullen entweder durch kleine Konstante oder durch Gewichte, was zu verzerrten Schätzern führt (näheres s. Arminger, 1986). Stichprobennullen können nur durch Maximum Likelihood (ML) Schätzungen richtig behandelt werden. Dies führt bei bestimmten Softwarelösungen zu Problemen.

Beispiel zur Behandlung struktureller Nullen mittels GLIM: Im GLIM hat der Benutzer zwei Möglichkeiten der korrekten Behandlung von Kovariatenkostellationen mit strukturellen Nullen:

- 1. Die Kovariatenkonstellationen können bei der interaktiven Dateneingabe in GLIM entfallen.
- 2. Erfolgt die Dateneingabe nach GLIM mit \$DINPUT aus "TRANS.SPSS" oder "TRANS.SPSS.2" (beide Programme enthalten auch Kovariatenkonstellationen mit strukturellen Nullen) oder ähnlichen

Dienstprogrammen, die Kovariatenkonstellationen mit strukturellen Nullen übergeben, so ist mit Hilfe eines \$CAL-Statements und einer anschließenden Gewichtung der Ausschluß von Kovariatenkonstellationen mit strukturellen Nullen möglich.

- $SCAL W = 8IF(SEO(N, 0), 1, 0)$
- \$WEIGHT W
- $N =$  Beobachtungsvektor der abhängigen zu gewichtenden Variablen
- $W =$  Gewichtungsvektor (vgl. Anhang 7)

Beide der oben beschriebenen Vergehensweisen führen zu einer numerischen Elimination der in GLIM automatisch aufgebauten, aber redundanten Interaktionsparameter zwischen erklärenden Variablen der i, j-ten Kovariatenkonstellation und der fehlenden Merkmalsausprägung der abhängigen Variablen. Die entsprechenden Parameter werden in GLIM als ALIASED (extrinsically) ausgewiesen. Die Anzahl der Freiheitsgrade eines Modells wird durch das weglassen (ausschließen) von Zeilen automatisch nach unten korrigiert. Als Hinweis sei noch vermerkt, daß strukturelle Nullen nicht in der Basiskategorie enthalten sein sollten.

### 5. **ANMERKUNGEN ZUR BASISKATEGORIE**

Die erste Ausprägung jeder unabhängigen Variablen geht als Basiskategorie in die Berechnung ein. Aus diesem Grund ist es zumeist günstig, die erste Kategorie so zu wählen, daß sie auf eine Kategorie mit großer Besetzungszahl fällt.

Dies soll am Beispiel "Alter des Beteiligten" verdeutlicht werden:

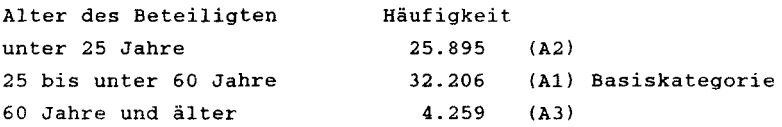

Die übrigen Kategorien der Variablen werden zu der Basiskategorie ins Verhältnis gesetzt; d.h. die Parameterschätzung für die Basiskategorie (erste Ausprägung jeder unabhängigen Variablen) ist für jede Variable gleich 0, da GLIM mit einer 0,1 kodierten Design-

matrix (gecornerten Designmatrix) arbeitet. Für das Beispiel "Alter des Beteiligten", "Geschlecht" ergibt sich

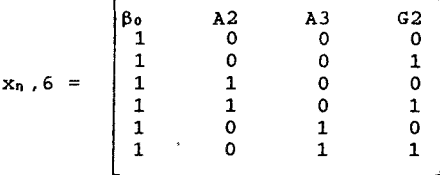

Mit dieser Designmatrix ist das Modell  $\eta = f(\beta_0, A, G)$  spezifiziert (Haupteffektmodell).

#### 6. BEURTEILUNG DER MODELLANPASSUNG

Bei jeder Modellentwicklung stellt sich die Frage, in welchem Maße die im Modell bzw. in der Kontingenztafel enthaltenen variablen die Variation des empirischen Befundes erklären. Dies ist bei Logit-Modellen analog zur Varianzanalyse leicht möglich.

Grundsätzlich ist zwischen zwei Maßen zu unterscheiden: Zum einen kann der Anteil der durch ein Modell erklärten Devianz innerhalb der in der Kontingenztafel enthaltenen Aggregatdaten bestimmt werden. (PEDAD = Proportion of Explained Deviance on Aggregate Data). Dies ist der übliche Weg zur Beurteilung der Modellanpassung an den empirischen Befund.

Häufig wird aber übersehen, daß mit der Aggregation ein Informationsverlust verbunden ist. Deshalb ist es erforderlich, neben dem genannten Maß PEDAD auch zu untersuchen, welcher Anteil der Variation der in der Tabelle aggregierten Individualdaten durch die in der Kontingenztafel enthaltenen unabhängigen Variablen und alle ihre Interaktionen erklärt wird (PED = Proportion of Explained Deviance). Erst dieses Maß ist mit dem aus der Regressionsrechnung bzw. Korrelationsrechnung bekannten R<sup>2</sup> zu vergleichen.

Im Einzelnen gilt:

# Devianz des Modells (allgemein) Der Wert der Devianz nimmt für loglineare bzw. Logit-Modelle den Wert G<sup>2</sup>(Bishop et al., 1975) an:

$$
D(c, f) = G^{2} = \sum_{i=1}^{n} [R_{i} ln(R_{i} / R_{i}) + (N_{i} - R_{i}) ln((N_{i} - R_{i}) / (N_{i} - R_{i}))]
$$

G<sup>2</sup> ist - falls die H<sub>0</sub>: die geschätzten Werte R<sub>1</sub> unterscheiden sich nur zufällig von den beobachteten  $R_1$  - asymptotisch X<sup>2</sup>-verteilt mit DF Freiheitsgraden

> $DF = n - p$ n = Zellenzahl der Kontingenztafel p Anzahl der geschätzten Parameter

## Devianz des Basismodells der Kontingenztafel

Für ein Basismodell Mco, in dem nur der "Great Mean" ßo geschätzt wird, ergibt sich gem. obiger Formel die Devianz D(co, f), die von GLIM ausgedruckt wird.

#### Devianz eines erweiterten Modalls

Für ein gegenüber Mco um z.B. einige Haupteffekte erweitertes Modell  $M_{c1}$  ergibt sich entsprechend  $D(c_1, f)$ .  $D(c_0, c_1) = D(c_0, f) - D(c_1, f)$  gibt die Devianz an, die durch die Parameter, die in Mei, aber nicht in Meo enthalten sind, erklärt wird.

#### Multiples, partielles Bestimmungsmaß PEDAD

Als multiples partielles Bestimmungsmaß läßt sich der Prozentsatz an erklärter Devianz in aggregierten Daten ermitteln:

 $PEDAD =$  $D(c_0, f) - D(c_1, f) - D(c_0, c_1)$  $D(c_0, f)$   $D(c_0, f)$ 

Das PEDAD-Maß gibt an, um welchen Prozentsatz die Devianz im Modell Mco durch Einfügung der zusätzlichen Parameter (Variablen) in Met verringert wurden.

PEDAD bezieht sich aber nur auf die aggegierten Daten und berücksichtigt nicht den Informationsverlust, der durch die Aggregation entsteht (vgl. das multiple Bestimmungsmaß PED).

#### Gesamtdevianz

Analysiert werden N Unfälle, die nach ihrer Eigenschaft als Fahrunfälle/übrige Unfälle (mit den Anteilswerten pi/pz) binomial verteilt sind. Die Gesamtdevianz Dg ergibt sich zu (vgl. Arminger 1986):

> $D_g = -2N$  (p<sub>1</sub> ln p<sub>1</sub> + p<sub>2</sub> ln p<sub>2</sub>) Pt  $p_1 = \frac{1}{N}$  $p_2 = 1 - p_1$

#### Multiples Bestimmungsmaß

Das zu R• der Regressionsrechnung analoge Bestimmungsmaß PED wird wie folgt ermittelt:

$$
PED = \frac{D(c_0, f) - D(c_1, f)}{D_g}
$$

Die beiden Bestimmungsmaße PEDAD und PED liegen in der Regel weit auseinander. PEDAD liegt immer deutlich über PED. Auch wenn die Variation innerhalb einer Kontingenztafel zu 95 % und mehr erklärt wird, kann die Variation der Individualdaten nur zu wenigen Prozent erklärt sein, d.h. die Restvariation ist auf andere als die

im Modell explizit einbezogenen Variablen (Einflüsse) zurückzuführen.

#### ANHANG 7: GLIM - KOMMANDOOBERSICHT

In diesem Abschnitt wird eine übersieht über die GLIM Kommandos gegeben. Dabei handelt es sich häufig um eine Kurzfassung der Erläuterungen; für die ausführliche Beschreibung wird auf das Manual verwiesen.

## GLIM-Befehle:

Nur die ersten vier Zeichen eines Befehls werden interpretiert. Sie können in vielen Fällen weiter abgekürzt werden (fett gedruckter Teil des jeweiligen Befehls). Befehle beginnen mit einem Befehlszeichen. Befehle und Befehlsspezifikationen müssen durch mindestens ein Leerzeichen oder durch Zeilenschaltung voneinander getrennt sein. \$SUBFILE oder \$FINISH - falls sie verwendet werden - müssen die ersten Befehle einer Befehlszeile sein. Der Text, der auf die Befehle \$FORMAT, \$END oder \$FINISH folgt, wird ignoriert.

Befehle:

**SACCURACY** [Integer) Anzahl der Stellen bei der Druckausgabe von Zahlen im G-Format Voreinstellung: 4 zulässig: positive Zahlen

# *SALIAS* Umschalten auf Ausschluß oder Einschluß von intrinsically aliased Parameters (die erste Ausprägung jeder Variablen ist Basiskategorie und wird auf 0 gesetzt; vgl. Anhang 6, Abschnitt 5); Ja/Nein. Voreinstellung: Ausschluß

*SARGUMENT* macro argument Setzen von maximal 9 Argumenten für ein definiertes Makro. Die Argumente brauchen erst beim ersten Aufruf des Makros definiert zu sein. Es dürfen mehr Argumente definiert als benutzt werden.

**SCALCULATE SCOMMENT SCYCLE** \$DATA **SDELETE SDINPUT** \$DISPLAY Ausdruck Berechnung von arithmetischen oder logischen Ausdrücken. Die Ergebnisse werden Zieloperanden zugewiesen, die als Vektor implizit definiert werden können. Kommentar [Integer! [Integer2]) Integer! = Anzahl maximaler Iterationsschritte (Voreinstellung: 10) Integer2 = jeder zweite Iterationsschritt und der letzte Iterationsschritt werden ausgedruckt (Voreinstellung: nur der letzte Iterationsschritt wird ausgedruckt) [Integer) Name Variablenliste für \$READ oder \$DINPUT falls die Längenangabe "Integer" fehlt, erhalten noch undefinierte Vektoren (Variablen) die Länge des ersten Vektors (Variable) und ggf. der noch nicht definierte erste Vektor die Standardlänge. [Name) Löschung von definierten Datenstrukturen mit **<sup>11</sup> Namen".**  Integer! [Integer2) Lesen von Zahlen (Daten) von der Kanalnummer "Inter!" mit der maximalen Satzlänge "Integer2" (32 bis 299) gemäß der Definition durch \$DATA. Buchstaben zeigt die Ergebnisse des letzten FITs Buchstaben: A: wie E, incl. intrinsically aliased Parameter (vgl. \$ALIAS) C: Korrelation der Parameterschätzwerte D: Anpassungsmaß (Devianz) und Freiheitsgrade

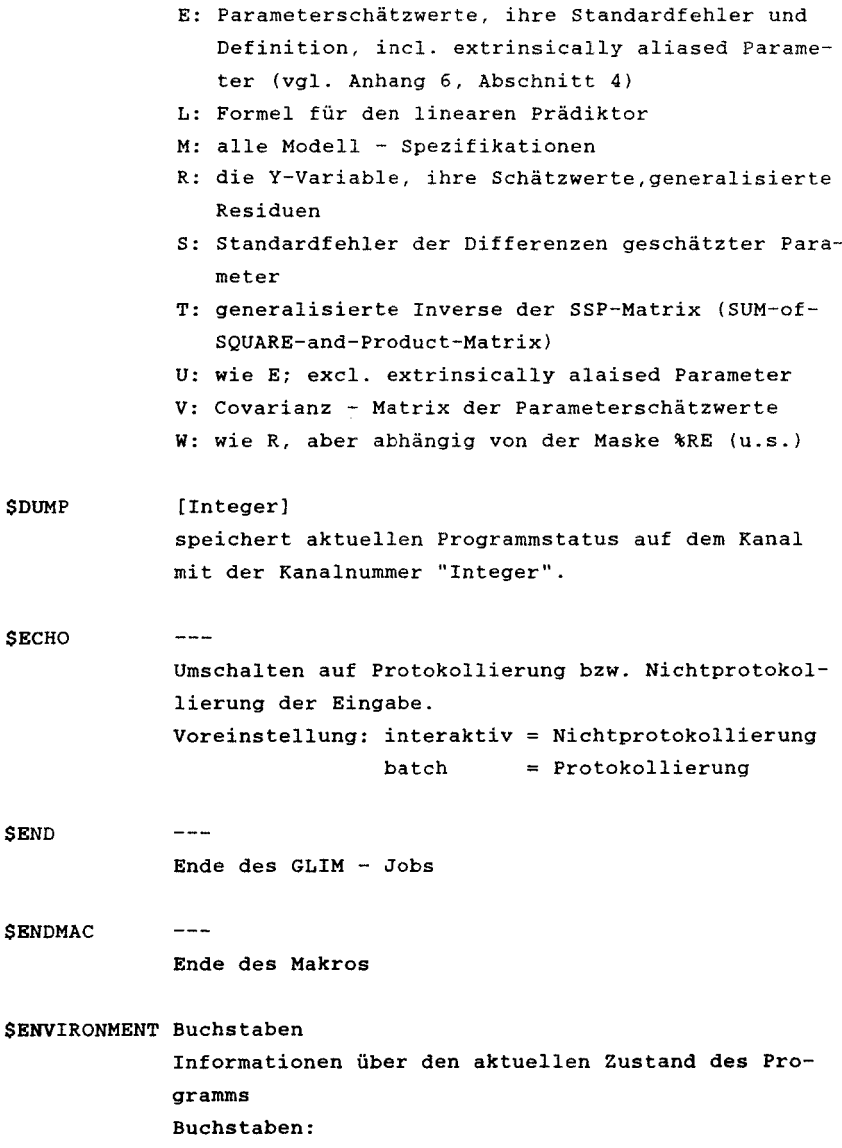

C: Channel Kanäle für Eingabe, Ausgabe und Dump D: Directory

benutzerdefinierte Identifikatoren und benutzte Systemvektoren sowie deren Speicherplätze

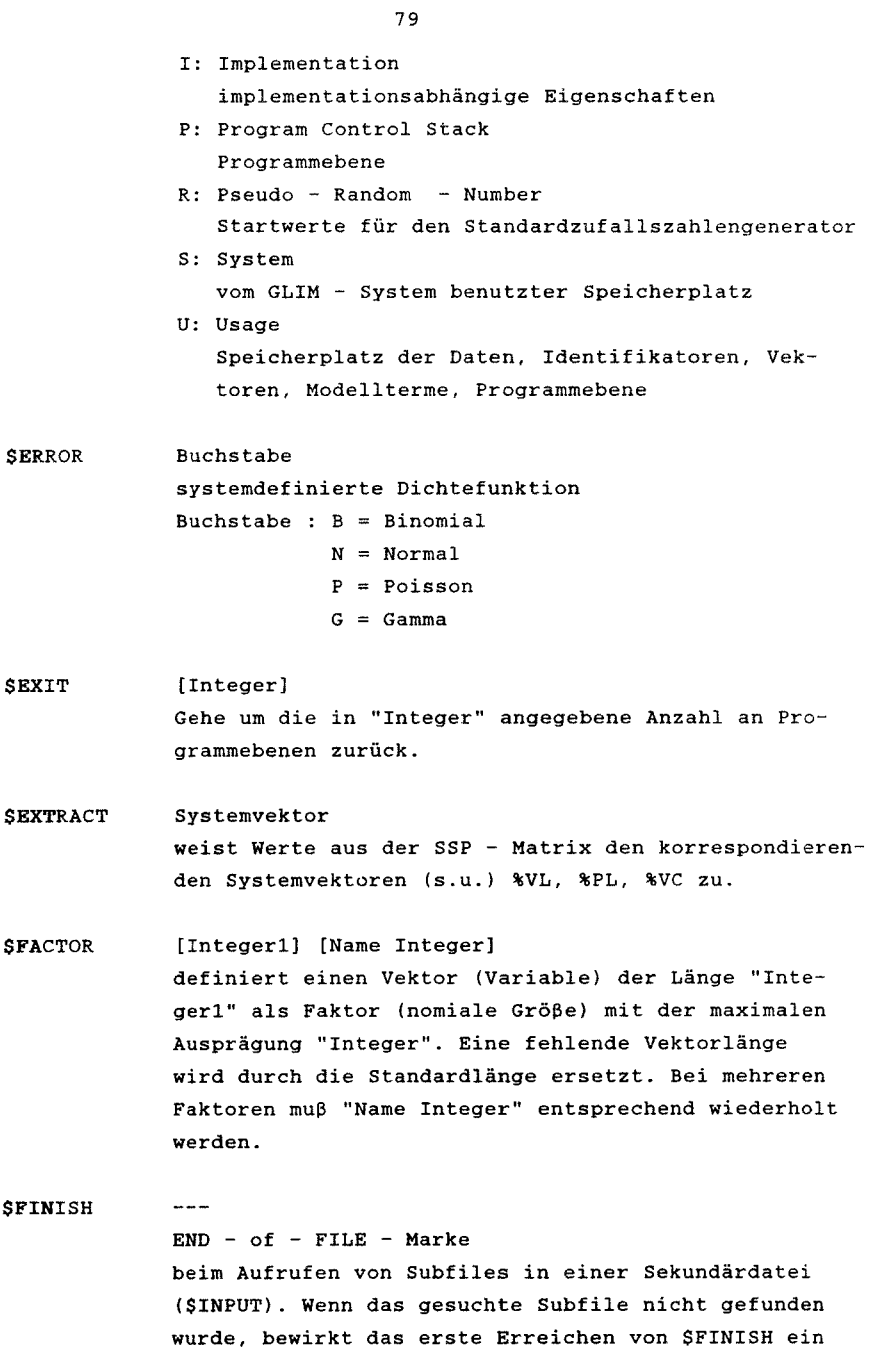

Rewind der Datei und die Fortsetzung des Suchvorgangs bis zum nächsten \$FINISH. \$FINISH darf nicht auf dem Primäreingabekanal verwendet werden.

berechnet die Anpassung an das durch SERROR und \$LINK (bzw. \$0WN, \$YVARIATE, \$WEIGHT, \$OFFSET) definierte Modell. Die Berechnung kann durch \$CYCLE, \$RECYCLE und \$ALIAS beeinflußt werden. Die "Modell - Formel" kann bestehen aus: Operatoren  $(+,-,*,,/, .)$ Operanden (Vektoren (Variablen)) Klammern ( ) Mit \$FIT können "Modell - Formeln" entweder gesetzt oder verändert werden.

**SFORMAT** Eingabe eines Datenformats definiert auf der folgenden Zeile das Format zu lesender Daten entweder als leer oder FREE (freies Format, d.h. Trennung durch Blank(s) oder Zeilenwechsel) oder als gültiges FORTRAN-Format Voreinstellung: FREE Hinweis: stimmen die einzulesenden Daten nicht mit dem Format überein, so wird mit einer FORTRAN-Fehlermeldung GLIM beendet. Nach "("des FORTRAN-Formates sollten noch 4 Blanks eingegeben werden.

**SHELP** Art der Erkärung der Fehlermeldungen: kurz oder ausführlich (Ja/Nein). Voreinstellung: ausführlich

\$INPUT Interl [Integer2] [Subfiles) liest Befehle oder Subfiles von der Kanal-Nummer "Integer!" (1 bis 99) mit der maximalen Satzlänge "Integer2" (30 bis 299).

80

[Modell - Formel]

 $- - -$ 

\$FIT

\$LINK \$LOOK \$LSEED **SMACRO** SOFFSET Buchstabe definiert die Link - Funktion für eine durch SERROR definierte Dichtefunktion. Buchstabe: C = complementary log - log  $E = number exponent$ G logit I identity  $L = log$ p probit R reciprocal  $S = square root$ Voreinstellung: der natürliche Parameter der Dichtefunktion. Fehler: nicht jede Zuordnung von \$ERROR und \$LINK ist erlaubt (bzw. sinnvoll). [Integerl [Integer2)) Vektoren oder Skalare Spaltenweise Ausgabe von Vektoren (Variablen) oder Skalaren mit den Indexgrenzen "Integerl" bis "Integer2". Bei der Ausgabe von Teilvektoren wird eine Spalte mit Zeilenindizes vorangestellt; bei Überschreitung der definierten Zeilenlänge wird rechts abgeschnitten. [Integerl [Integer2 [Integer3)]] setzt Startwerte für den lokalen Zufallszahlengenerator (wie \$SSEED). Name Inhalt definiert ein Makro mit "Namen" und "Inhalt" oder überschreibt ein schon bestehendes Makro mit neuem Inhalt. [Name] "Name" desjenigen Vektors (Variablen) , dessen Inhalt bei \$FIT zum linearen Prädiktor hinzuaddiert werden soll. Voreinstellung: undefiniert.

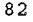

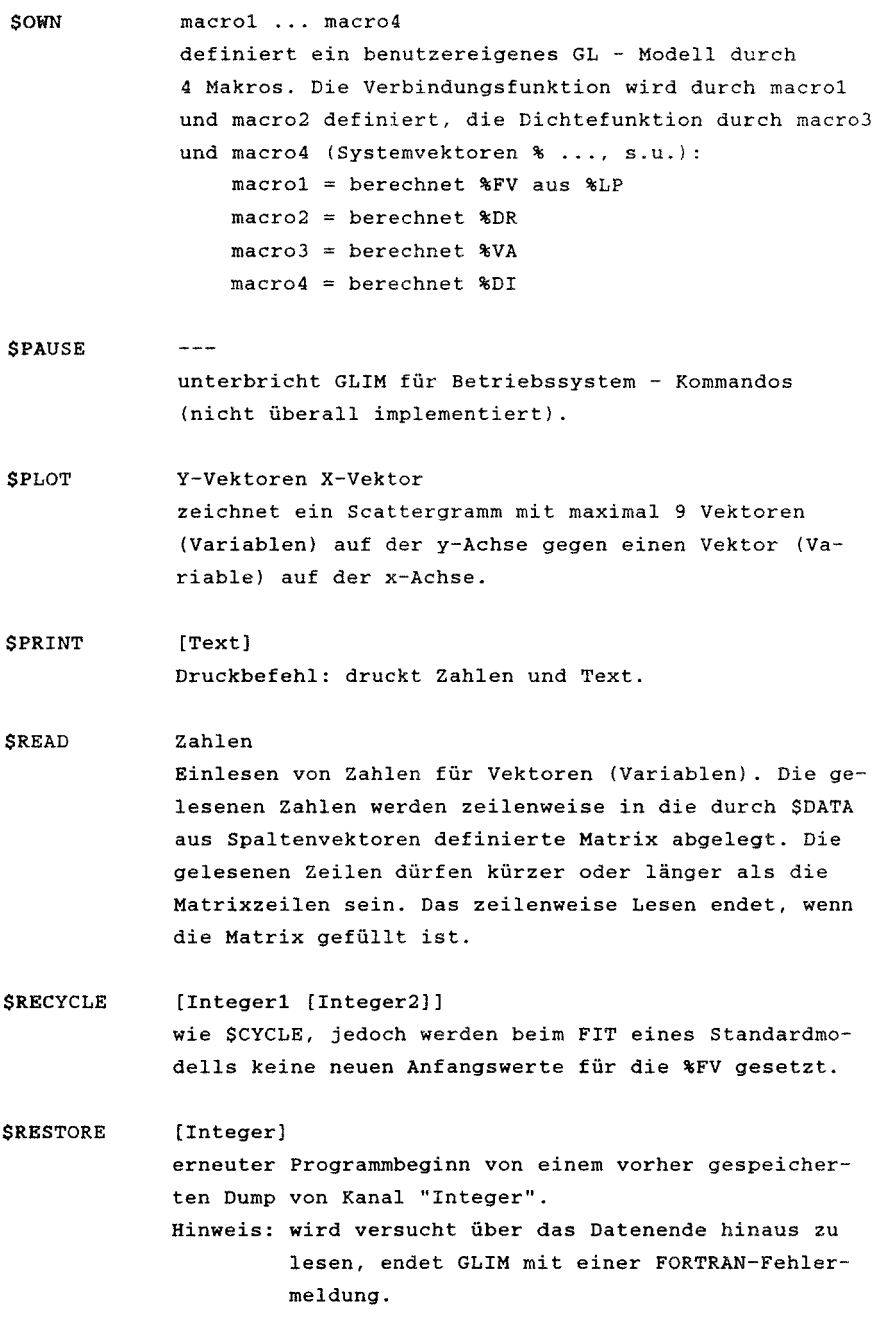

**SREWIND** [Integer] setzt den Kanal "Integer" auf den Anfang zurück. **SSCALE** [Zahl] setzt "Zahl" als Anfangswert für Skalierungsparameter; 0 oder leer bedeutet iteratives Ersetzen durch den jeweiligen Quotienten aus Devianz und Freiheitsgraden . Voreinstellung: durch \$ERROR wird der Anfangswert bestimmt: 0 (Normal-, Gammaverteilung) 1 (Binomial-, Poissonverteilung) **SSKIP** [Integer] wie \$EXIT mit dem Unterschied, daß die zu verlassende Programmebene in Programmschleifen nur bedingt velassen wird. [Vektorl [Vektor2 oder Integer2 [Vektor3 oder **SSORT** Integer3)]) sortieren von Vektoren (Variablen) . *SSSEED* [Integerl [Integer2 [Integer3))) Setzen der Startwerte des Standardzufallszahlengenerators. **\$STOP**  $$ beendet GLIM *SSUBFILE* Name definiert einen externen Subfile mit "Namen". Ein Subfile endet mit \$FINISH. **SSUBPEND**  $--$ ruft den Standardeingabekanal auf.

\$SWITCH scalar macros Verzweigung zu einem von mehreren Makros "scalar" bezeichnet die Reihenfolgenummer des aufzurufenden Makros, falls "scalar" kleiner 1 oder größer der Anzahl der Makros, erfolgt kein Aufruf. **SUNIT** Integer "Integer" definiert die Standardlänge der Vektoren (Variablen). \$USE macro Aufruf eines Makros mit dem Namen "macro". **SVARIATE** [Integer] Name Definiert Vektoren (Variablen) der Linge "Integer". Eine fehlende Vektorlänge "Integer" für einen noch nicht definierten Vektor wird durch die Standardlänge ersetzt. Eine angegebene Vektorlänge "Integer" für einen schon definierten Vektor muß gleich der bekannten Vektorlänge sein (Verbot der Redefinition von Vektorlängen). **SWARNING**  $\frac{1}{2}$ Ausgabe von Warnungen: Ja/Nein Voreinstellung: Ja **SWEIGHT** [Name] Deklaration eines Gewichtungstaktors

der Vektor (Variable) "Name" enthält nicht-negative a-priori-Gewichte für FITs. Es erfolgt keine automatische Normierung der Gewichte.

\$YVARIATE Name der Vektor "Name" wird als abhängige Variable definiert.

## Sonderzeichen

- \$ Befehlszeichen
- Wiederholungszeichen  $\mathbf{r}$
- % Funktionszeichen
- # Ersetzungszeichen
- Zeilenendzeichen ŧ.
- $\mathbf{m}^{\prime}$ Anführungsstrich

## Systemspezifische Skalare

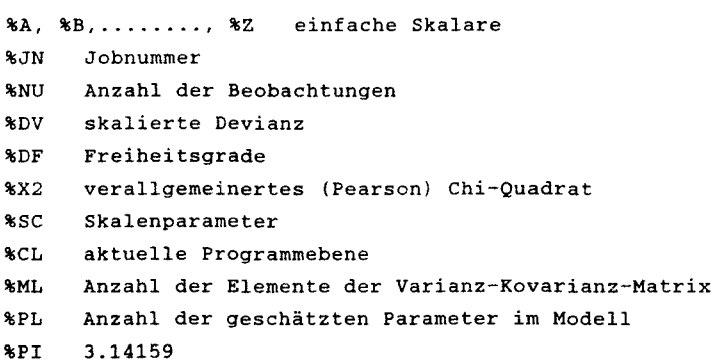

## Systemspezifische Vektoren (Länge in Klammern)

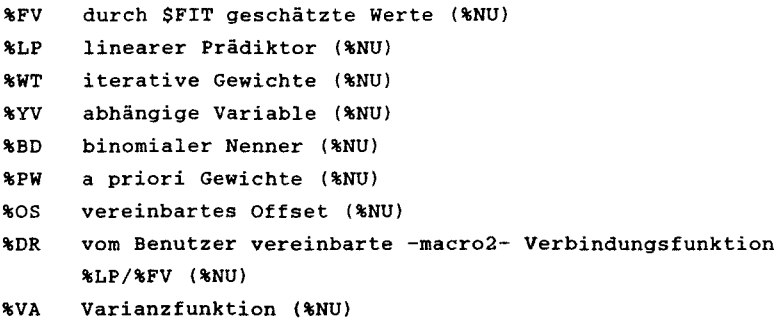

%DI Beitrag jeder Beobachtung zur Gesamtdevianz (%NU)

%GM Great Mean (%NU) %VC Varianz-Kovarianz-Matrix -nur über \$EXTRACT- (%ML) %VL Varianz des linearen Prädiktors -nur über \$EXTRACT- (%NU) %RE Maske für \$PLOT und \$DISPLAY (%NU)

#### Funktionen

X und Y sind entweder Vektoren (Variablen) oder Skalare %ANG(X) %EXP(X) %LOG(X) %SIN(X) %SQRT(X) %NP(X) %ND(X) %TR(X) %GL(k,n) %CU(X) %SR(n) %LR(n)  $\mathcal{L}(\mathbf{X}, \mathbf{Y})$  $B(E(X, Y))$ %EQ(X,Y) %NE(X,Y) %GE(X,Y) %GT(X,Y) %IF(bed,X,Y) X, wenn Bedingung wahr, sonst y Angulartransformation [arcsin (sqrt X)) Exponentialfunktion [e\*\*X) natürlicher Logarithmus [ln X) Sinusfunktion [sin X] Quadratwurzel [VX] Integral der Standard-Normalverteilung von  $\bullet$  bis X standardnormalverteilte Zufallsvariable Z mit der Wahrscheinlichkeit X (Umkehrfunktion von %NP) [0 < X < 1] ganzzahliger Teil von X (Rundung zur nächtskleineren ganzen Zahl) füllt nacheinander einen Vektor (Variable) mit Blöcken aus je n natürlichen Zahlen, beginnend bei 1 und spätestens endend bei k. Falls eine vordefinierte Länge des Vektors groesser ist als k\*n, wird die Zuweisung zyklisch fortgesetzt. Die Argumente k bzw. n dürfen auch Vektoren sei. Kumulierte Summen Standard-Zufallszahlengenerator im Intervall [0,1) Lokaler Zufallszahlengenerator im Intervall [0,1] 1, wenn X kleiner als Y, sonst 0 1, wenn X kleiner gleich Y, sonst 0 1, wenn X gleich Y, sonst 0 1, wenn X ungleich Y, sonst 0 1, wenn X größer gleich Y,sonst 0 1, wenn X größer als Y, sonst 0

## Arithmetische Operatoren

(in der Reihenfolge ihrer Bearbeitung)

- \*\* Exponentiation
- *I* Division
- \* Multiplikation
- $\frac{1}{2}$ Subtraktion
- + Addition
- $\Rightarrow$ Zuweisung